#### **BAB III**

#### **ANALISIS DAN PERANCANGAN SISTEM**

#### **3.1 Analisis Sistem**

#### **3.1.1 Identifikasi Masalah**

Bahasa merupakan kunci penentu menuju keberhasilan dan memiliki peran sentral, khususnya dalam perkembangan intelektual, sosial, emosional seseorang dan dalam mempelajari semua bidang studi. Salah satu bahasa yang memiliki peranan penting dalam upaya untuk berkomunikasi dan penjembatan dengan pihak luar adalah Bahasa Inggris, karena Bahasa Inggris merupakan bahasa yang resmi digunakan sebagai bahasa internasional.

Mengingat pentingnya peranan Bahasa Inggris tersebut, hendaknya mempelajari Bahasa Inggris dilakukan sejak dini, yaitu usia anak-anak. Cara belajar yang dapat diterapkan pun beragam mulai dari yang konvensional, seperti membaca buku atau menggunakan komputer sebagai media pembelajaran.

LBB NEC selaku penyelenggara pendidikan non formal melihat komputer memiliki potensi untuk mendukung pembelajaran Bahasa Inggris konvensional yang selama diterapkan. Untuk itulah diperlukan suatu aplikasi pembelajaran Bahasa Inggris yang mampu menjawab kebutuhan tersebut dan dikemas secara sederhana serta menarik minat para siswa LBB NEC untuk mempelajari Bahasa Inggris.

#### **3.1.2 Analisis Kebutuhan Perangkat Keras**

Daftar kebutuhan perangkat keras pengembang aplikasi, memiliki spesifikasi minimal:

- 1. Processor minimal Pentium IV (sebaiknya lebih).
- 2. RAM minimal 256 MB.
- 3. VGA on Board.
- 4. Harddisk 20 GB.
- 5. Monitor resolusi 1024 x 768 atau lebih.
- 6. Keyboard dan mouse.
- 7. *Active Speaker*.

#### **3.1.3 Analisis Kebutuhan Perangkat Lunak**

Daftar kebutuhan perangkat lunak pengembang aplikasi, memiliki spesifikasi minimal:

1. Sistem operasi Windows XP Service Pack 2.

- 2. Aplikasi program adalah Microsoft Visual Studio 2008.
- 3. Penyimpanan *database* menggunakan SQL Server Compact.

# **3.2 Perancangan Sistem**

Penelitian ini merupakan rancang bangun aplikasi pembelajaran Bahasa Inggris untuk pemula di tingkat sekolah dasar*.* Penelitian ini akan menggunakan dua dari lima model pembelajaran berbantuan komputer, yaitu:

*a. Tutorial* 

Digunakan untuk menyampaikan suatu materi pengajaran. *Tutorial* bertujuan untuk menyampaikan atau menjelaskan materi tertentu, dimana komputer yang berperan sebagai tutor menyampaikan materi sesuai bahan ajar yang telah ditentukan. Dalam beberapa hal *tutorial* diperlukan untuk mengatasi masalah belajar siswa, berbekal bantuan navigasi materi yang diajarkan, *tutorial* akan memudahkan siswa mempelajari bagian-bagian materi tertentu.

#### *b. Drill and Practice*

Digunakan untuk menguji tingkat pengetahuan siswa dan mempratekkan pengetahuan mereka, sehingga pembuatannya disesuaikan dengan tingkat kemampuan masing-masing siswa. Dalam hal ini, siswa bertugas menjawab soal yang diberikan, dan komputer akan memberikan hasil evaluasi dari jawaban-jawaban tersebut. *Drill and practice* juga dapat diterapkan pada siswa yang sudah mempelajari konsep dengan tujuan memantapkan konsep yang telah dipelajari.

Pengolahan materi ajar dilakukan dengan cara mengumpulkan berbagai macam gambar yang mewakili suatu kegiatan tertentu sesuai dengan tema pembelajaran pada tiap *level*-nya, melakukan pemilihan suara yang mewakili gambar-gambar tersebut. Pengumpulan gambar dan pemilihan suara tersebut disesuaikan dengan buku materi ajar para guru di LBB NEC Surabaya.

Blok diagram pada Gambar 3.1 menggambarkan proses alur pembelajaran pada aplikasi ini secara umum. Yang menjadi masukkan adalah data gambar, data suara, data *tutoring*, dan data evaluasi. Data gambar dan data suara akan dikelola sebagai sumber data utama, sedangkan data *tutoring* dan data evaluasi akan dipergunakan untuk membentuk materi pembelajaran baik itu materi ajar maupun materi evaluasi yang bersifat *audio visual* sebagai *output-*nya. Hasil evaluasi merupakan *output* dari penyelesaian materi evaluasi yang berupa nilai/skor yang dapat menggambarkan sejauh mana pemahaman *user* terhadap materi yang disampaikan.

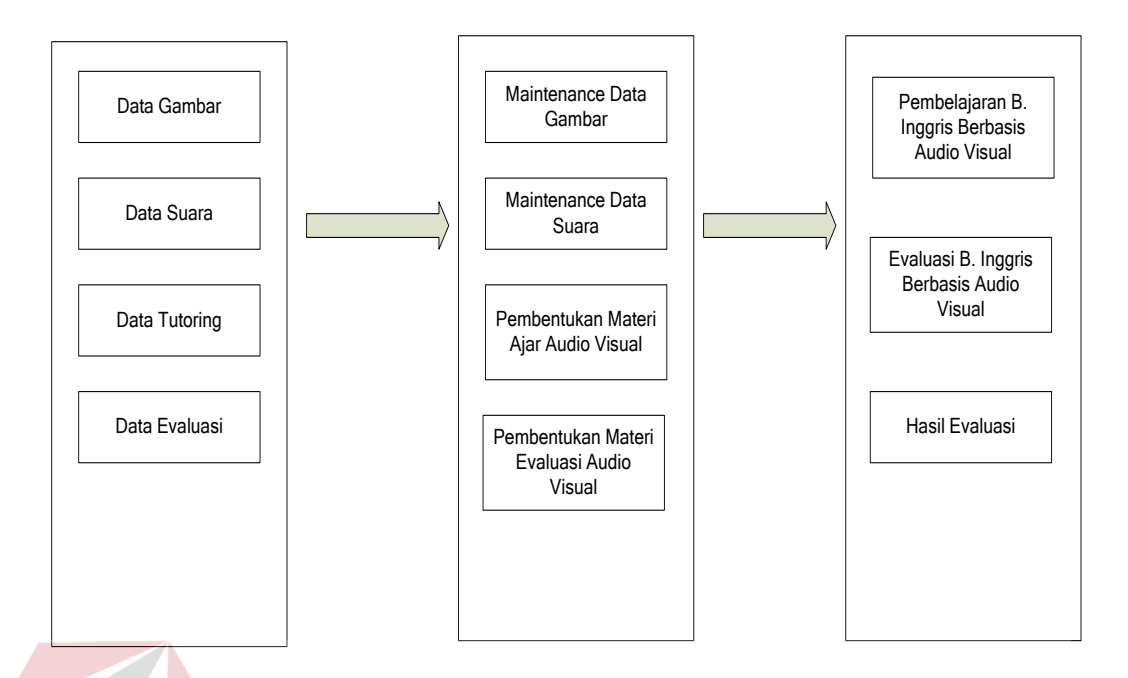

Gambar 3.1 Diagram Blok Aplikasi Pembelajaran Bahasa Inggris

### **3.2.1 System Flow**

Penggambaran arus informasi akan dijabarkan pada alur sistem. Alur sistem tersebut akan diimplementasikan dengan komputer berupa penjaluran antara data, proses dan laporan.

Aplikasi pembelajaran Bahasa Inggris dimulai dari menu Login. Menu Login akan melakukan pengecekan apakah *user* tersebut adalah tentor atau siswa. Jika *user* adalah tentor, maka layar akan berganti ke menu Tentor. Menu Tentor berisi lima *submenu*, Master Gambar, Master Suara, Master User, Create Tutoring dan Create Evaluasi. Master Gambar berfungsi untuk menyimpan data gambar yang akan dipakai dalam proses pembelajaran, Master Suara berfungsi untuk menyimpan data suara yang akan dipakai dalam proses pembelajaran, Master User berfungsi untuk menambah *user* baru, Create Tutoring berfungsi untuk menyusun materi *tutoring* yang terdiri dari tiga bagian yaitu *Phrase, Pronunciation*, dan *Vocabulary* dengan menggunakan gambar dan suara yang

telah disimpan sebelumnya, Create Evaluasi berfungsi untuk menyusun materi evaluasi.

Jika *user* adalah siswa, maka layar akan berganti ke menu utama. Menu utama bagi siswa terdiri dari beberapa *submenu* seperti Tutoring, Evaluasi, Print Report dan View Chart. Menu Tutoring dan menu Evaluasi terdiri atas lima *level*, siswa dapat memulai proses pembelajaran dari *level* berapapun. Menu Print Report berfungsi untuk mencetak *history* hasil evaluasi siswa dalam bentuk laporan, menu View Chart berfungsi untuk menampilkan *history* hasil evaluasi siswa dalam bentuk diagram garis. Bentuk desain umum aplikasi pembelajaran Bahasa Inggris dapat dilihat pada Gambar 3.2 untuk proses Login, Gambar 3.3 untuk proses Maintenance dan Gambar 3.4 untuk proses Pembelajaran.

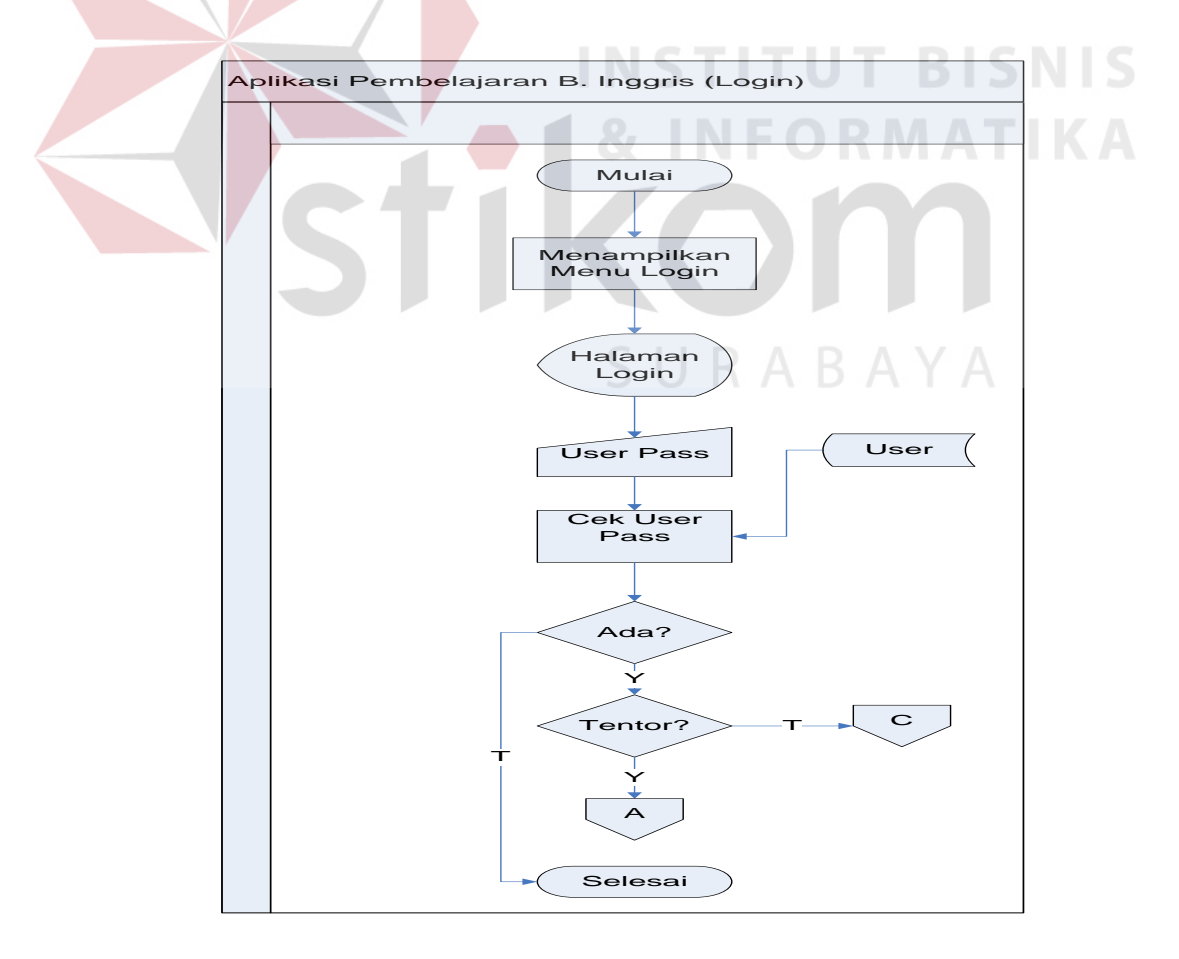

Gambar 3.2 *System Flow* Aplikasi Pembelajaran Bahasa Inggris (Login)

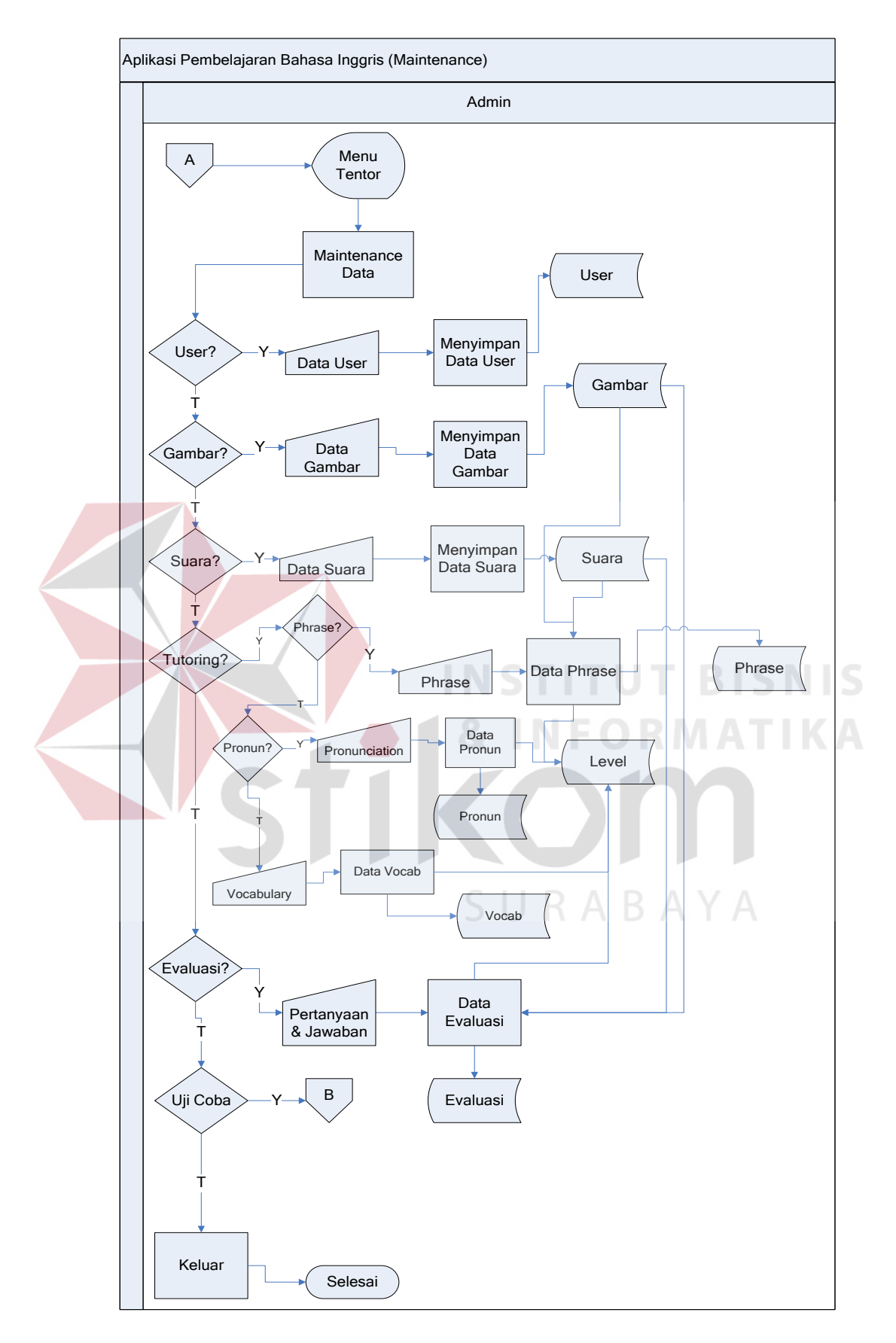

Gambar 3.3 *System Flow* Aplikasi Pembelajaran Bahasa Inggris (Maintenance)

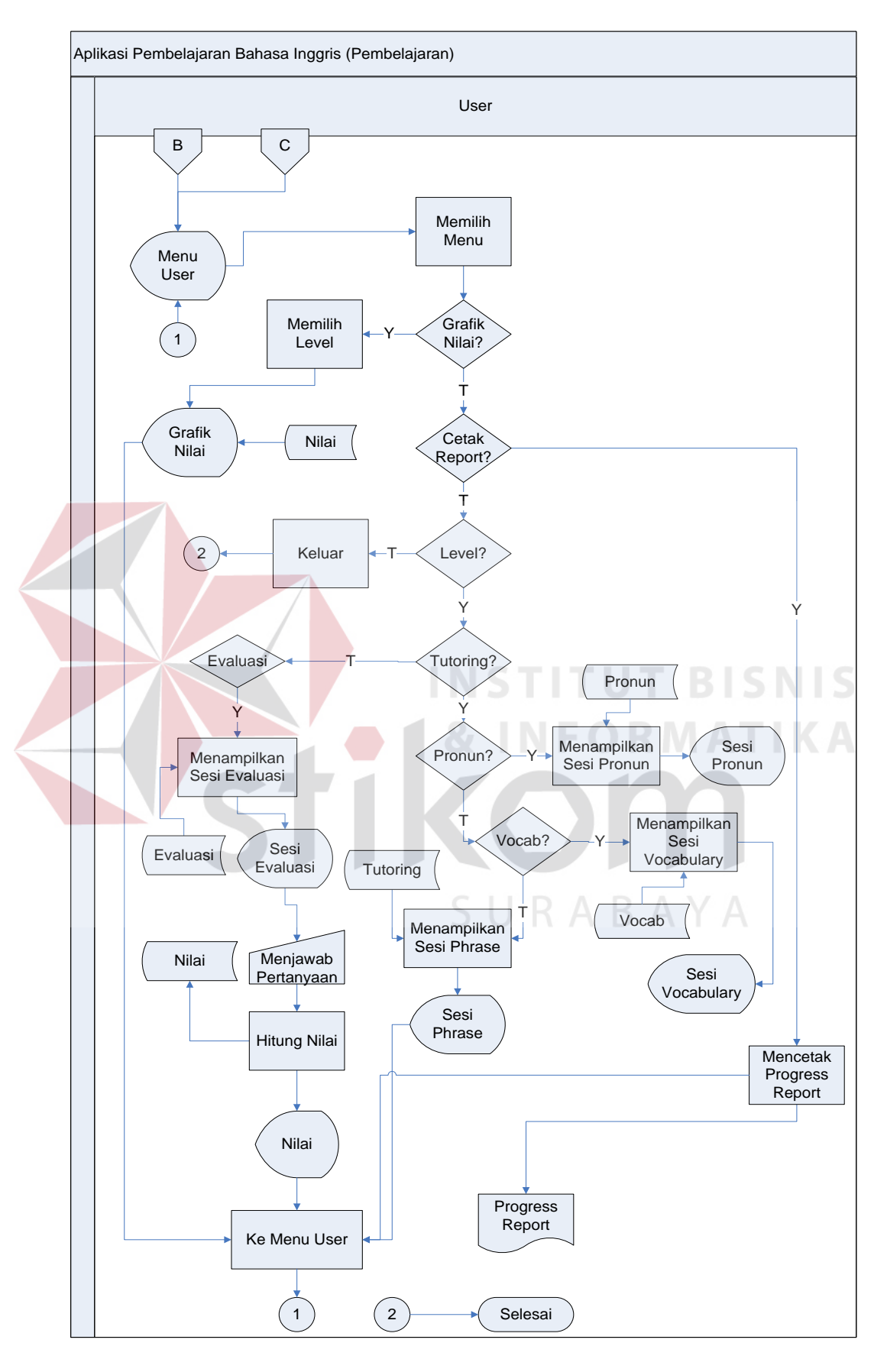

Gambar 3.4 *System Flow* Aplikasi Pembelajaran Bahasa Inggris (Pembelajaran)

#### **3.2.2 Data Flow Diagram (DFD)**

DFD merupakan representasi grafik dalam menggambarkan arus data sistem secara terstruktur dan jelas sehingga dapat menjadi sarana dokumentasi yang baik.

## **A Context Diagram**

Diagram ini menggambarkan rancangan global/keseluruhan dari proses yang ada pada DFD. Tampilan dari *context diagram* sistem yang dirancang dapat dilihat pada Gambar 3.5.

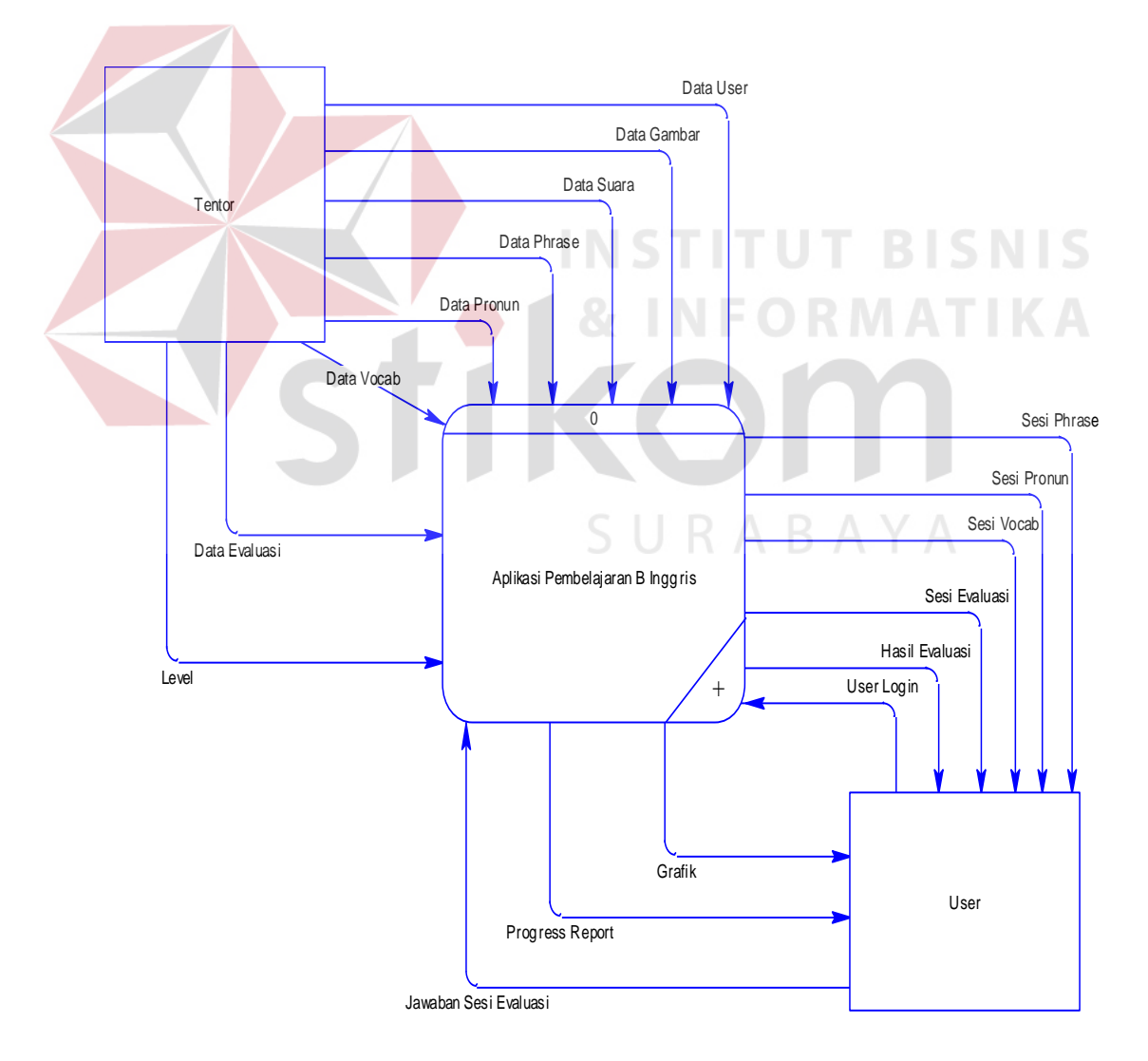

Gambar 3.5 *Context Diagram* Aplikasi Pembelajaran Bahasa Inggris

#### **B Diagram Berjenjang Aplikasi Pembelajaran Bahasa Inggris**

Diagram berjenjang adalah gambaran dari proses pembuatan data flow diagram. Diagram berjenjang merupakan gambaran untuk acuan dari alur prosesproses yang akan muncul di dalam DFD tersebut. Awal alur dari diagram berjenjang ini dimulai dari 0 yaitu *context diagram* dan mengalir kebawah ke level-level selanjutnya yaitu 1, 2 dan seterusnya. Diagram berjenjang aplikasi pembelajaran Bahasa Inggris dapat dilihat pada Gambar 3.6.

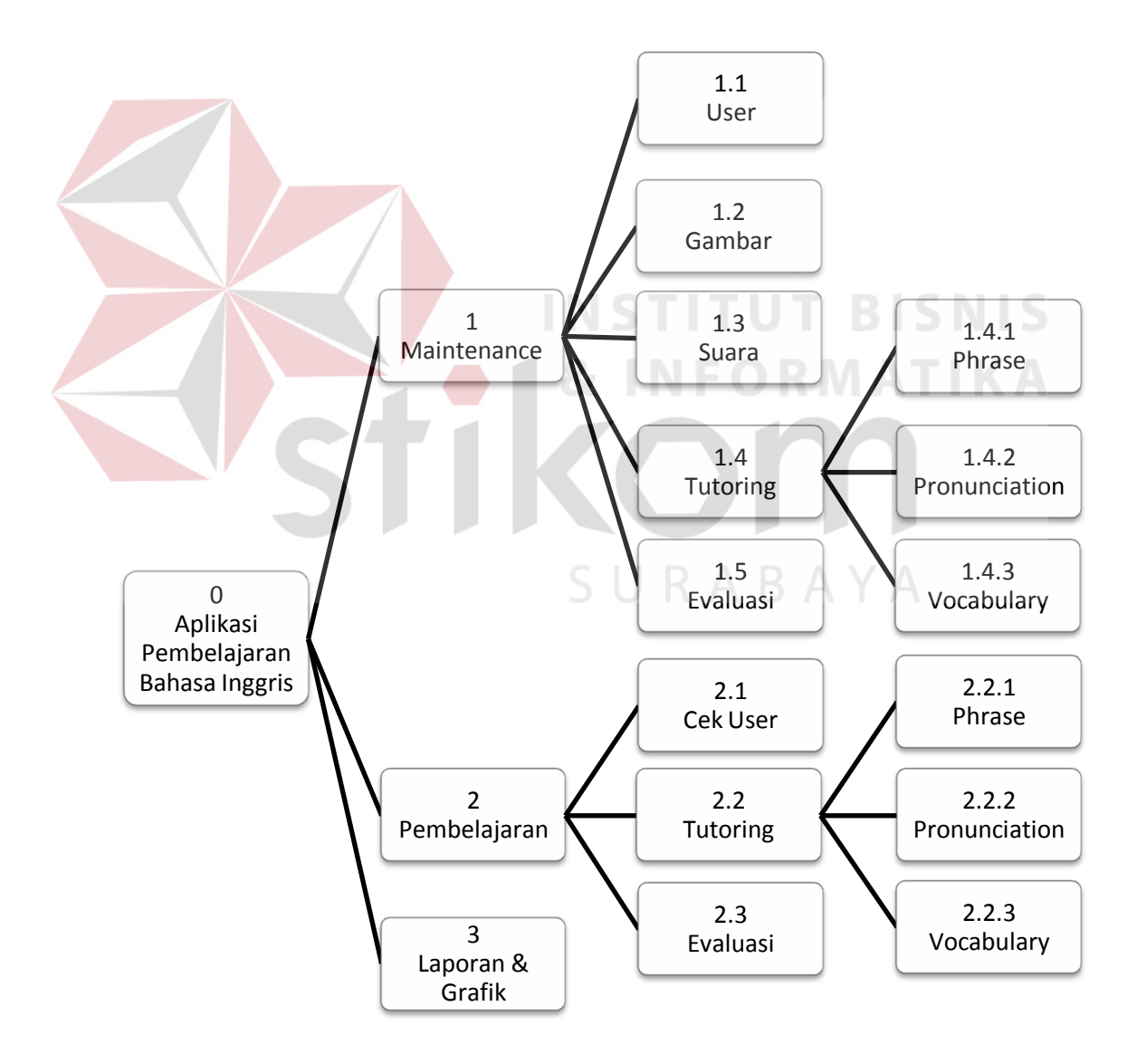

Gambar 3.6 Diagram Berjenjang Aplikasi Pembelajaran Bahasa Inggris

## **C DFD Level 0**

Dari *context diagram* yang ada, sistem yang terjadi dapat dipecah lagi menjadi beberapa proses, yaitu proses pembelajaran, proses maintenance, dan proses pembuatan laporan. Tampilan dari DFD Level 0 dapat dilihat pada Gambar 3.7.

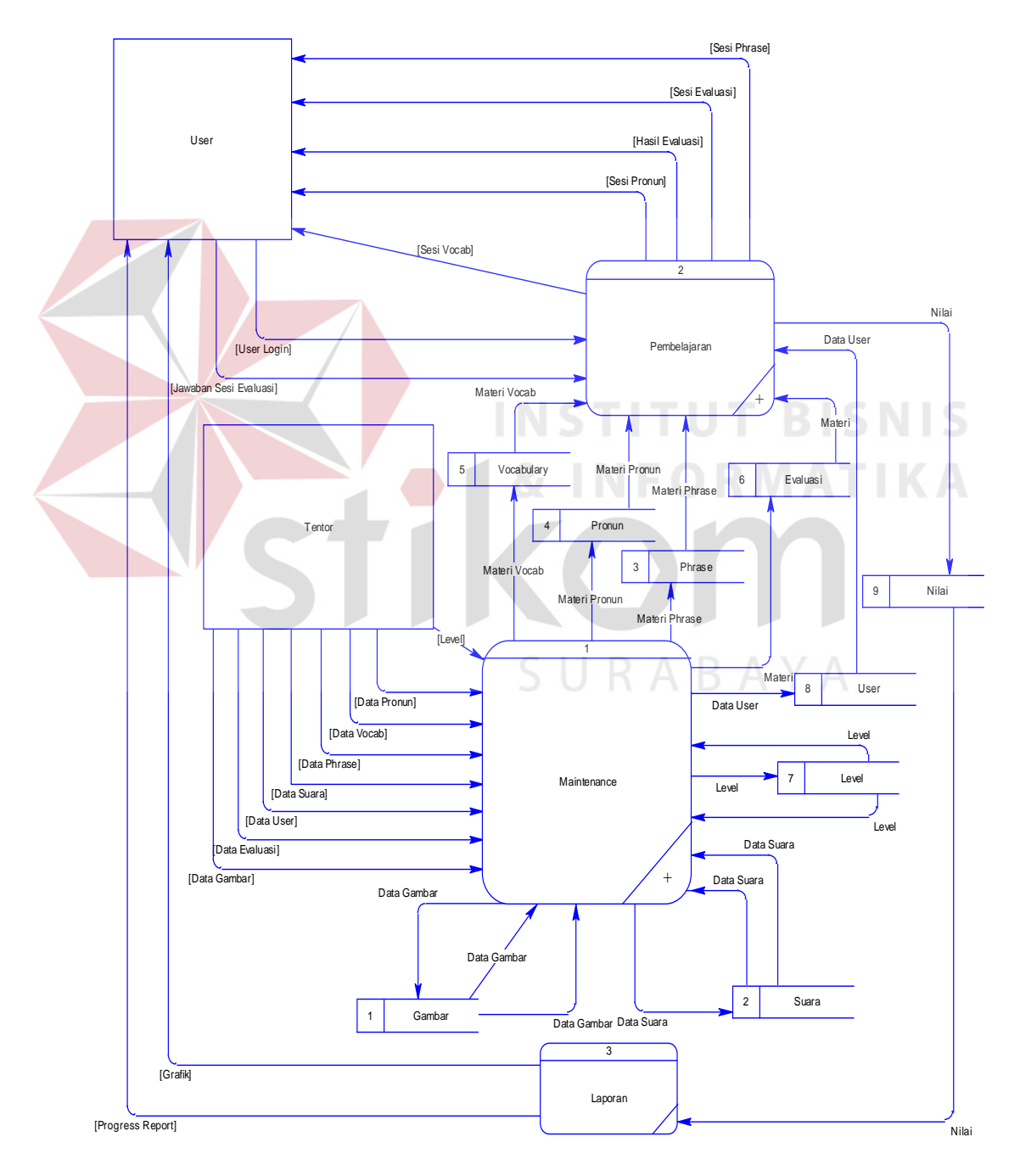

Gambar 3.7 Level 0 dari Data Flow Diagram (DFD)

### **D DFD Level 1 Maintenance**

Dari DFD Level 1 Maintenance, proses yang terjadi dapat dipecah lagi menjadi beberapa subproses, yaitu subproses *user*, subproses *content*, subproses *tutoring* dan subproses evaluasi. Tampilan dari DFD Level 1 Maintenance dapat dilihat pada Gambar 3.8.

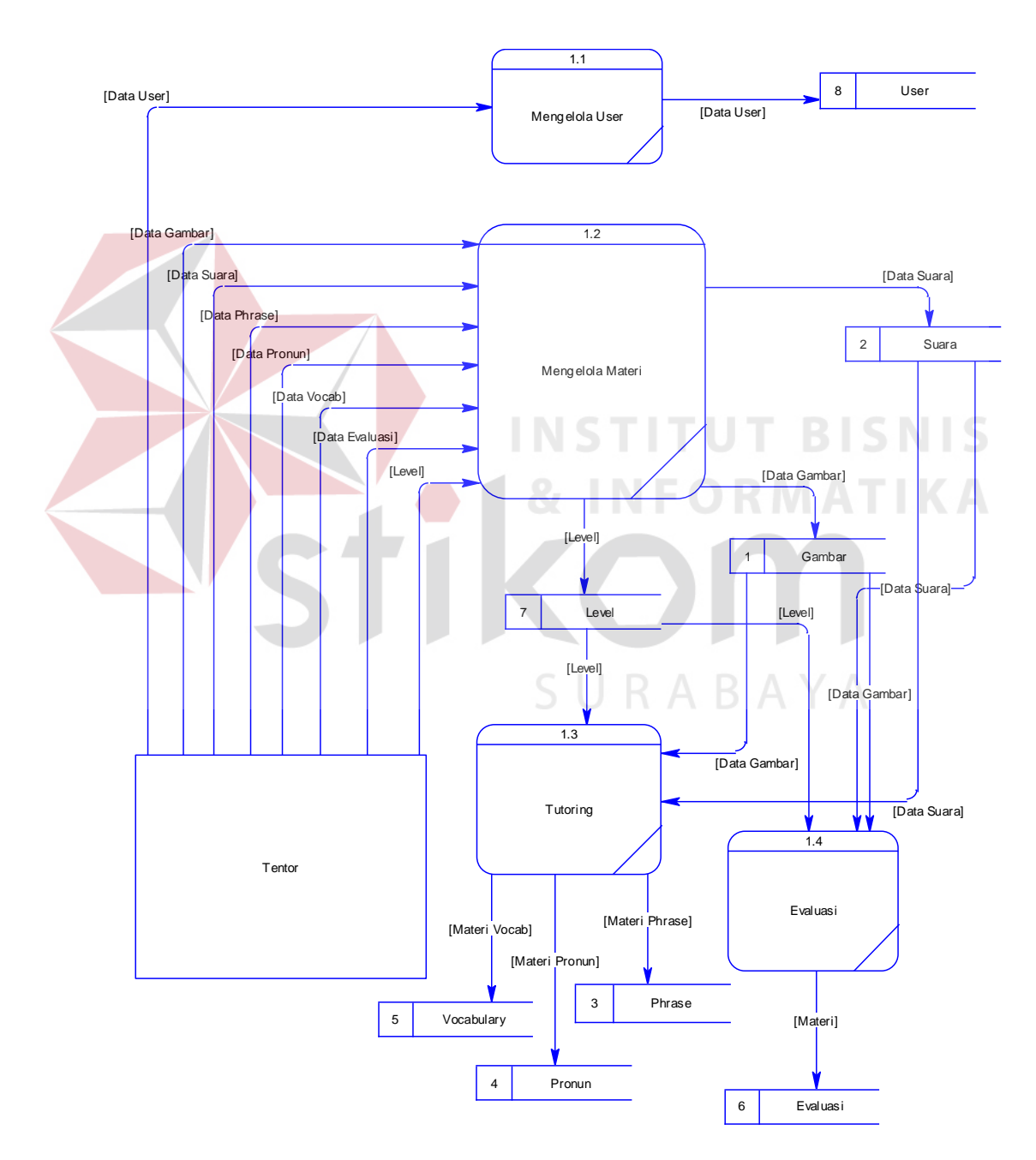

Gambar 3.8 DFD Level 1 Maintenance

### **E DFD Level 1 Pembelajaran**

Dari DFD Level 1 Pembelajaran, proses yang terjadi dapat dipecah lagi menjadi beberapa subproses, yaitu subproses cek *user*, subproses *tutoring* dan subproses evaluasi. Tampilan dari DFD Level 1 Pembelajaran dapat dilihat pada Gambar 3.9.

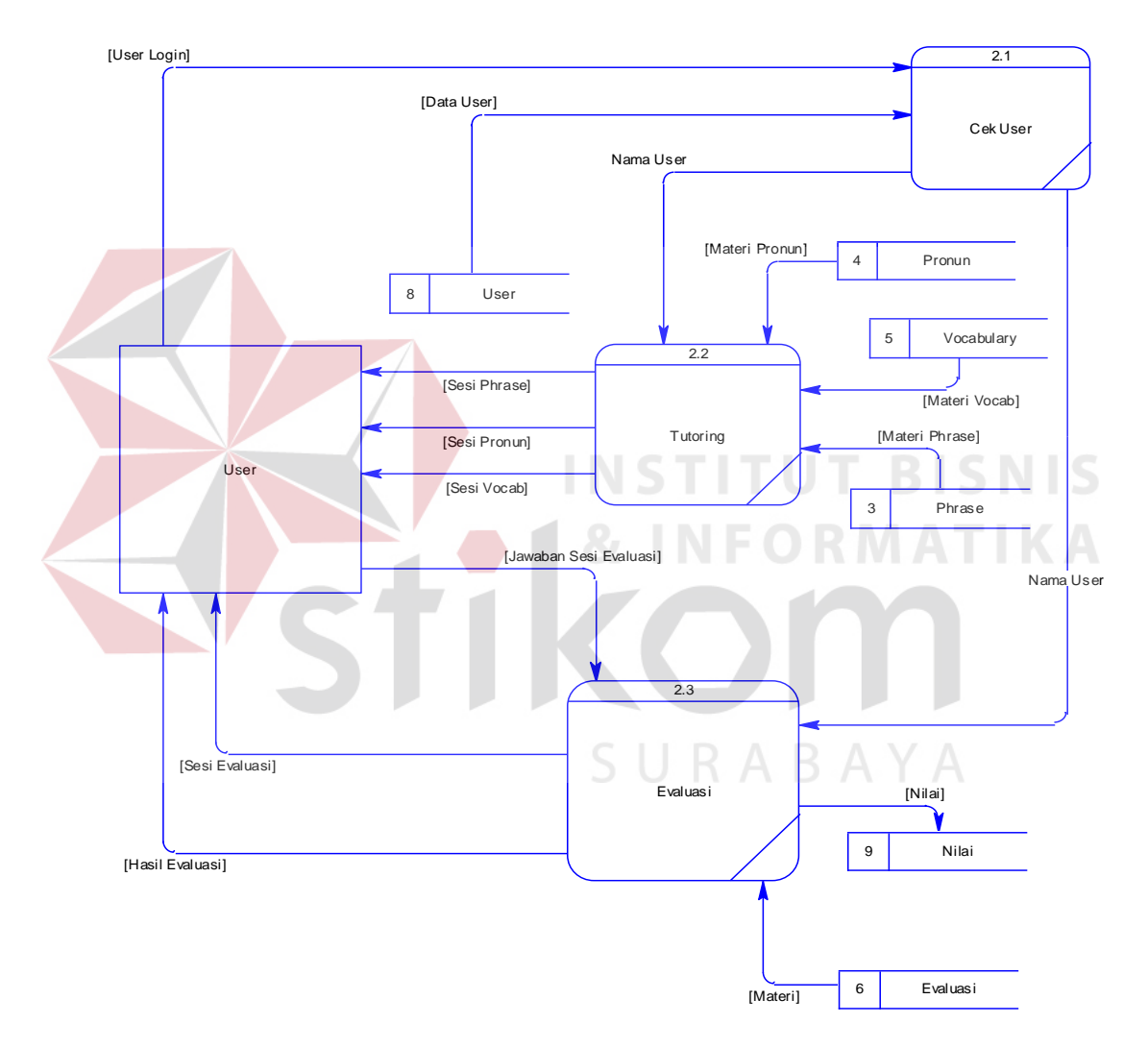

Gambar 3.9 DFD Level 1 Pembelajaran

# **3.2.3 Entity Relationship Diagram (ERD)**

ERD merupakan suatu desain sistem yang digunakan untuk merepresentasikan, menentukan dan mendokumentasikan kebutuhan-kebutuhan

untuk sistem pemrosesan *database*. ERD juga menyediakan bentuk untuk menunjukkan struktur keseluruhan data dari pemakai. Dalam perancangan sistem ini telah dibuat ERD yang merupakan lanjutan dari pembuatan desain dengan menggunakan DFD.

### **A Conceptual Data Model (CDM)**

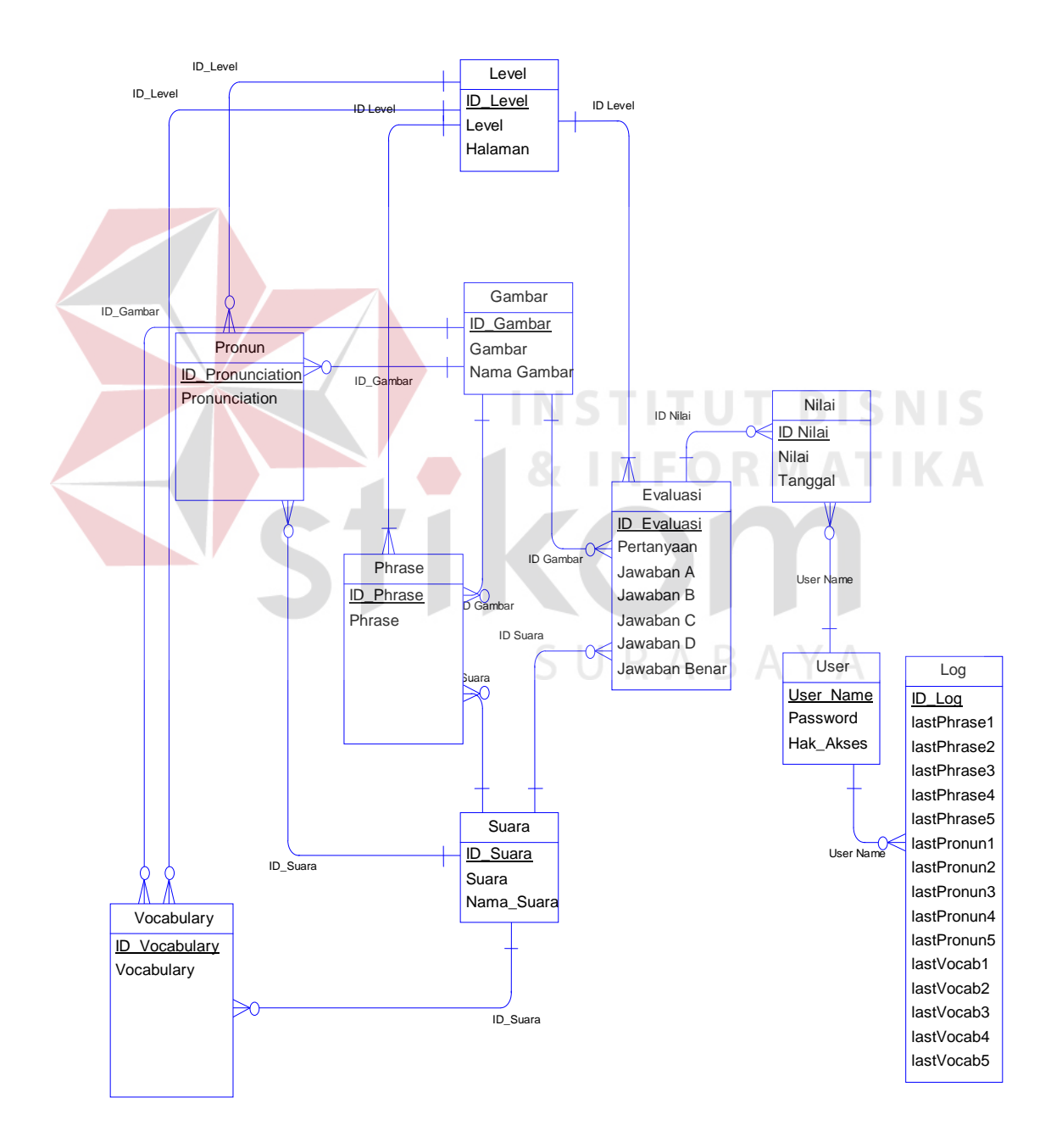

Gambar 3.10 *Conceptual Data Model* (CDM) dari ERD

#### **B Physical Data Model (PDM)**

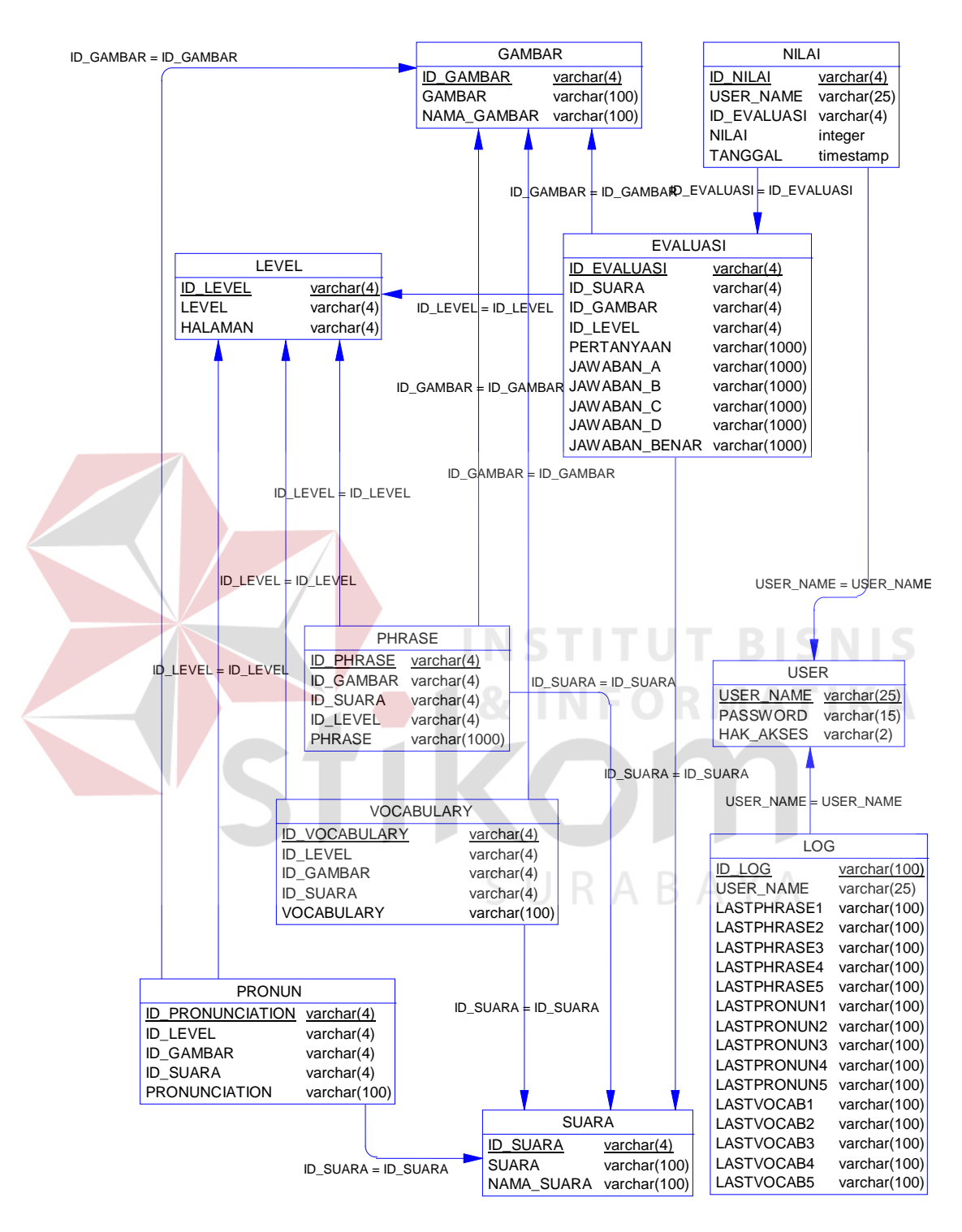

Gambar 3.11 *Physical Data Model* (PDM) dari ERD

# **3.2.4 Struktur Database**

Struktur *database* menggambarkan data-data yang ada dalam *database* beserta tipe dan kegunaannya.

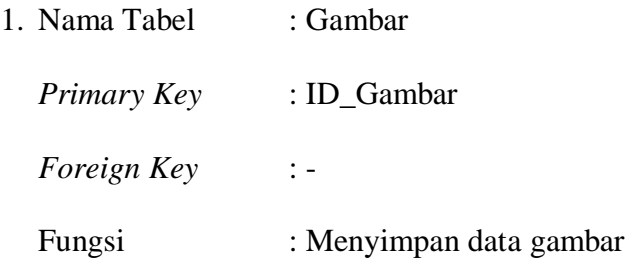

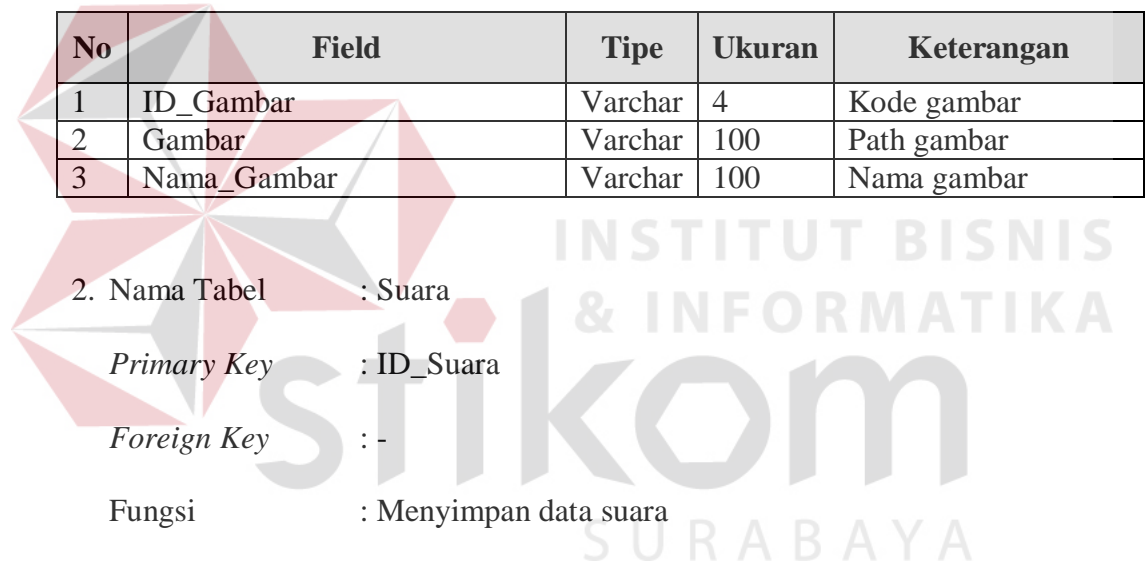

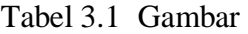

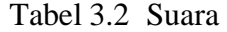

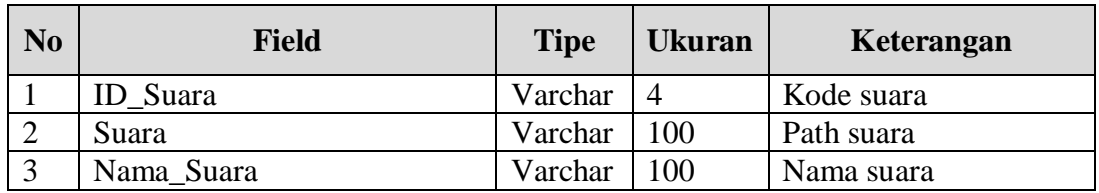

3. Nama Tabel : User

*Primary Key* : User\_Name

*Foreign Key* : -

# Fungsi : Menyimpan data user beserta log sesi tutoring

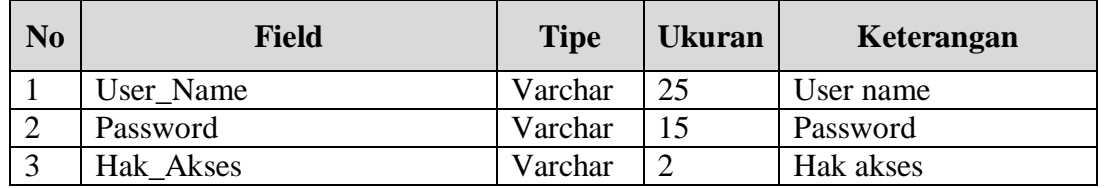

## Tabel 3.3 User

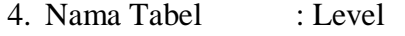

*Primary Key* : ID\_Level

*Foreign Key* : -

Fungsi : Menyimpan data level

## Tabel 3.4 Level **COLLA**

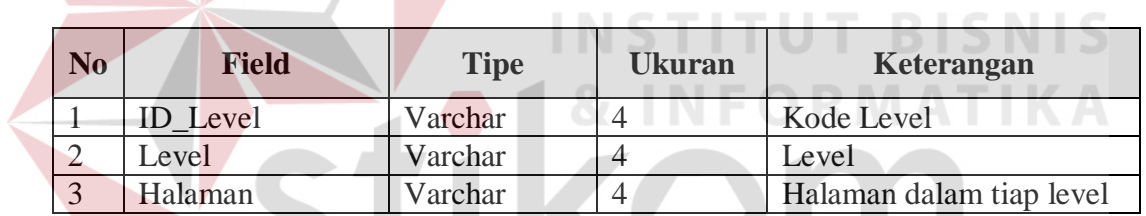

SURABAYA

- 5. Nama Tabel : Nilai
	- *Primary Key* : ID\_Nilai

*Foreign Key* : User\_Name, ID\_Level

Fungsi : Menyimpan data nilai

Tabel 3.5 Nilai

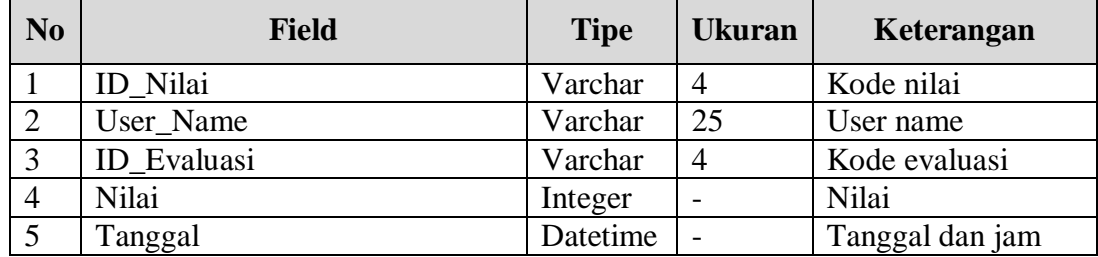

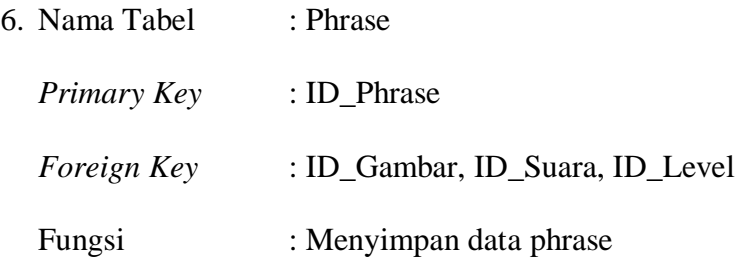

# Tabel 3.6 Phrase

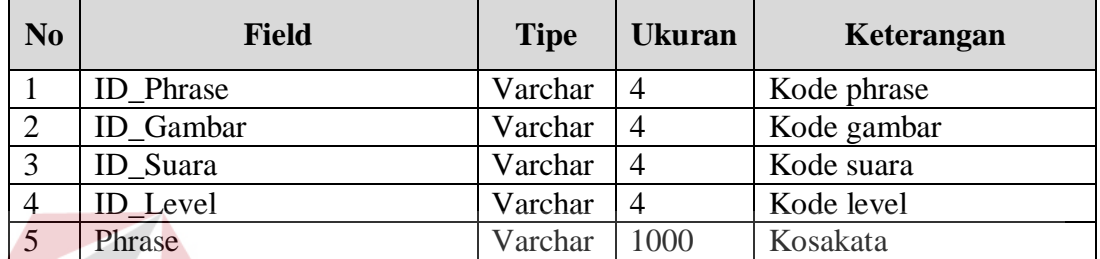

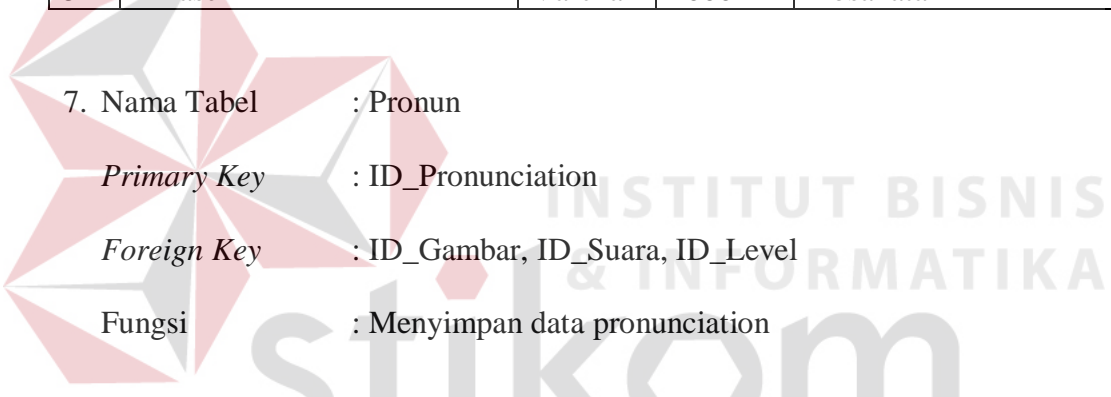

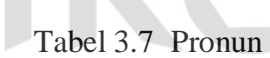

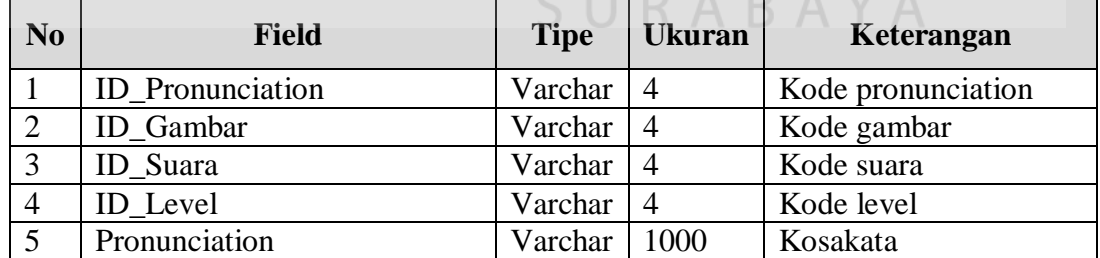

8. Nama Tabel : Vocabulary

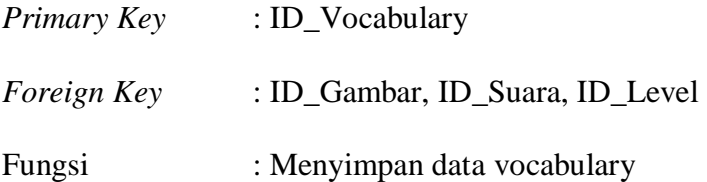

Tabel 3.8 Vocabulary

| N <sub>o</sub> | <b>Field</b>     | <b>Tipe</b> | <b>Ukuran</b>  | Keterangan      |
|----------------|------------------|-------------|----------------|-----------------|
|                | ID_Vocabulary    | Varchar     | $\overline{4}$ | Kode vocabulary |
|                | <b>ID</b> Gambar | Varchar     |                | Kode gambar     |
|                | ID Suara         | Varchar     |                | Kode suara      |
| 4              | ID Level         | Varchar     |                | Kode level      |
|                | Vocabulary       | Varchar     | 1000           | Kosakata        |

9. Nama Tabel : Evaluasi

*Primary Key* : ID\_Evaluasi

*Foreign Key* : ID\_Gambar, ID\_Suara, ID\_Level

Fungsi : Menyimpan data evaluasi

# Tabel 3.9 Evaluasi

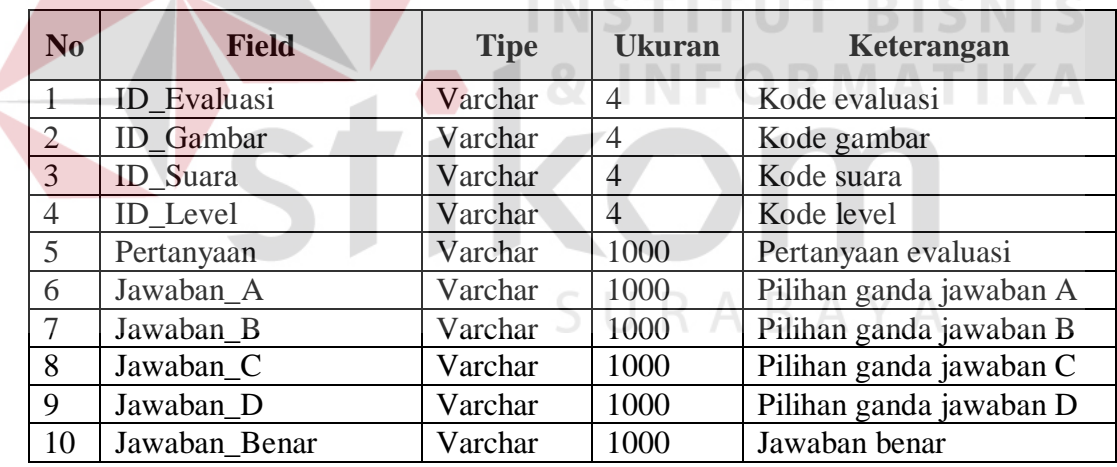

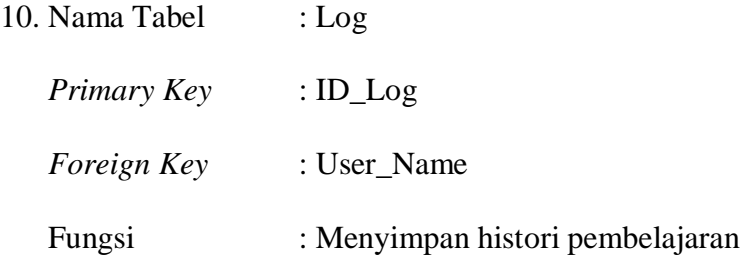

Tabel 3.10 Log

| $\mathbf{N}\mathbf{0}$ | <b>Field</b>           | <b>Tipe</b> | <b>Ukuran</b> | Keterangan         |
|------------------------|------------------------|-------------|---------------|--------------------|
| $\mathbf{1}$           | $ID_{Log}$             | Varchar     | 100           | Kode log           |
| $\overline{2}$         | User_Name              | Varchar     | 25            | User name          |
| 3                      | LastPhrase1            | Varchar     | 100           | Log phrase level 1 |
| $\overline{4}$         | LastPhrase2            | Varchar     | 100           | Log phrase level 2 |
| 5                      | LastPhrase3            | Varchar     | 100           | Log phrase level 3 |
| 6                      | LastPhrase4            | Varchar     | 100           | Log phrase level 4 |
| 7                      | LastPhrase5            | Varchar     | 100           | Log phrase level 5 |
| 8                      | LastPronun1            | Varchar     | 100           | Log pronun level 1 |
| 9                      | LastPronun2            | Varchar     | 100           | Log pronun level 2 |
| 10                     | LastPronun3            | Varchar     | 100           | Log pronun level 3 |
| 11                     | LastPronun4            | Varchar     | 100           | Log pronun level 4 |
| 12                     | LastPronun5            | Varchar     | 100           | Log pronun level 5 |
| 13                     | LastVocab1             | Varchar     | 100           | Log vocab level 1  |
| 14                     | LastVocab2             | Varchar     | 100           | Log vocab level 2  |
| 15                     | LastVocab <sub>3</sub> | Varchar     | 100           | Log vocab level 3  |
| 16                     | LastVocab4             | Varchar     | 100           | Log vocab level 4  |
| 17                     | LastVocab5             | Varchar     | 100           | Log vocab level 5  |

# **3.2.5 Desain Interface Input/Output**

Desain *interface input/output* dapat dibuat sebelum membuat *interface* yang sesungguhnya. Desain ini dapat digunakan sebagai pembuatan *interface* program yang sesuai dengan kebutuhan *user*. Apabila desain ini sudah cukup *user friendly* dengan *user* maka selanjutnya dapat dibuat programnya sehingga apabila program digunakan oleh *user*, *user* akan menemukan kemudahan dalam menggunakan program ini. Namun apabila desain yang dibuat kurang diminati oleh *user* maka desain dapat diubah sebelum bertindak pada pembuatan program. Dalam aplikasi ini terdapat beberapa desain *interface input* dan *output*.

**TBISNIS** 

#### **A Desain Interface Input**

Desain *interface input* merupakan perancangan desain masukan dari pengguna kepada sistem. Masukan tersebut kemudian akan disimpan dalam *database*.

### **A.1 Form Master Gambar**

Desain *form* Master Gambar berfungsi untuk menginputkan *file* gambar, menyalin *file* gambar tersebut yang kemudian disimpan di *folder* yang telah ditentukan. Beberapa komponen yang terdapat dalam *form* Master Gambar antara lain, *textbox* Source, *textbox* Save as, tombol Browse, tombol Save dan tombol Cancel.

*Textbox* Source berfungsi untuk menampilkan *path* dari *file* gambar yang akan disalin, *textbox* Save as berfungsi untuk me-*rename* nama *file* gambar yang akan disalin dengan nama yang kita inginkan, tombol Browse berfungsi untuk mencari *file* gambar yang akan disalin baik yang berasal dari *local disk* maupun eksternal *disk*, tombol Save digunakan untuk menyimpan semua masukan yang telah dibuat ke dalam *database*, tombol Cancel digunakan untuk keluar dari *form* Master Gambar. Adapun desainnya dapat dilihat pada Gambar 3.12.

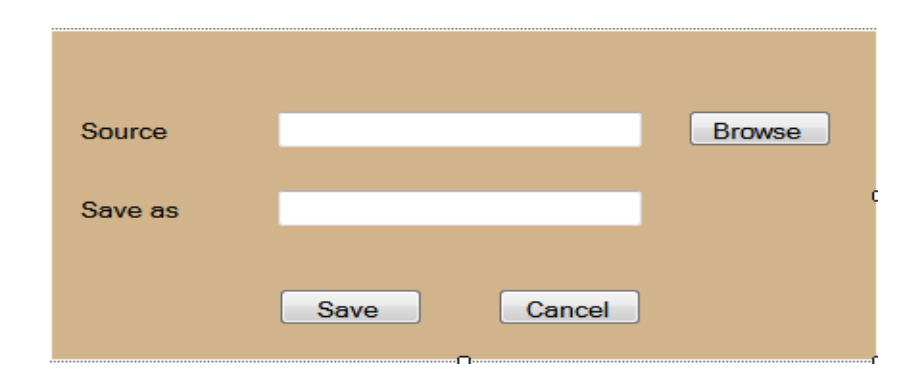

Gambar 3.12 Form Master Gambar

#### **A.2 Form Master Suara**

Desain *form* Master Suara berfungsi untuk menginputkan *file* suara, menyalin *file* suara tersebut yang kemudian disimpan di *folder* yang telah ditentukan. Beberapa komponen yang terdapat dalam *form* Master Suara antara lain, *textbox* Source, *textbox* Save as, tombol Browse, tombol Play, tombol Pause, tombol Save dan tombol Cancel.

*Textbox* Source berfungsi untuk menampilkan *path* dari *file* suara yang akan disalin, *textbox* Save as berfungsi untuk me-*rename* nama *file* suara yang akan disalin dengan nama yang kita inginkan, tombol Browse berfungsi untuk mencari *file* suara yang akan disalin baik yang berasal dari *local disk* maupun eksternal *disk*, tombol Play digunakan untuk memutar *file* suara yang telah dipilih, tombol Pause digunakan untuk mem-*pause file* suara yang sedang diputar, tombol Save digunakan untuk menyimpan semua masukan yang telah dibuat ke dalam *database*, tombol Cancel digunakan untuk keluar dari *form* Master Suara. Adapun desainnya dapat dilihat pada Gambar 3.13.

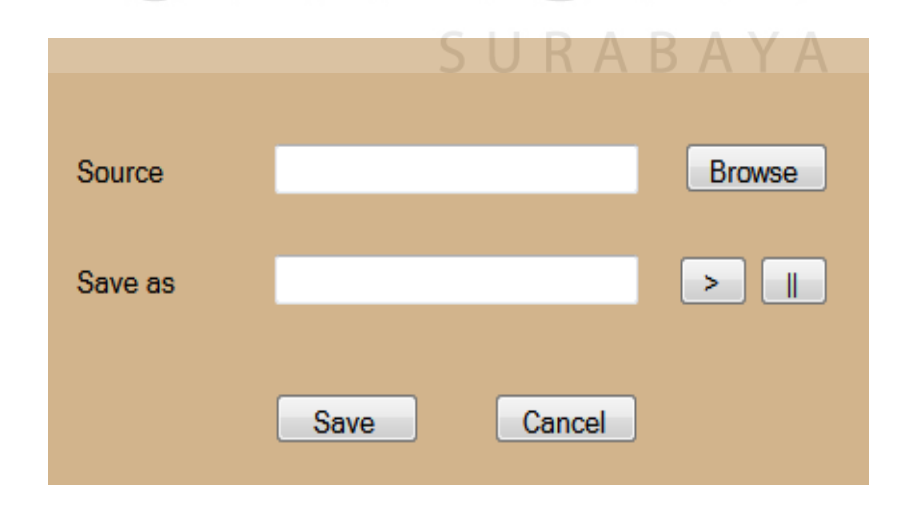

Gambar 3.13 Form Master Suara

#### **A.3 Form Master User**

Desain *form* Master User berfungsi untuk menginputkan *data user* yang akan menggunakan aplikasi pembelajaran Bahasa Inggris. Data-data tersebut berisi *user name*, *password* dan hak akses *user* tersebut.

*Textbox* Username akan diisi dengan nama pengguna aplikasi pembelajaran Bahasa Inggris, pengguna aplikasi ini terdiri dari admin dan siswa LBB NEC, *textbox* Password diisi dengan *password* yang akan diberikan kepada pengguna aplikasi untuk mengakses aplikasi pembelajaran Bahasa Inggris, *combobox* Hak Akses digunakan untuk memilih jenis hak akses yang akan diterima oleh pengguna aplikasi pembelajaran Bahasa Inggris, tombol Save digunakan untuk menyimpan semua masukan yang telah dibuat ke dalam *database*, tombol Cancel digunakan untuk keluar dari *form* Master User. Adapun desainnya dapat dilihat pada Gambar 3.14.

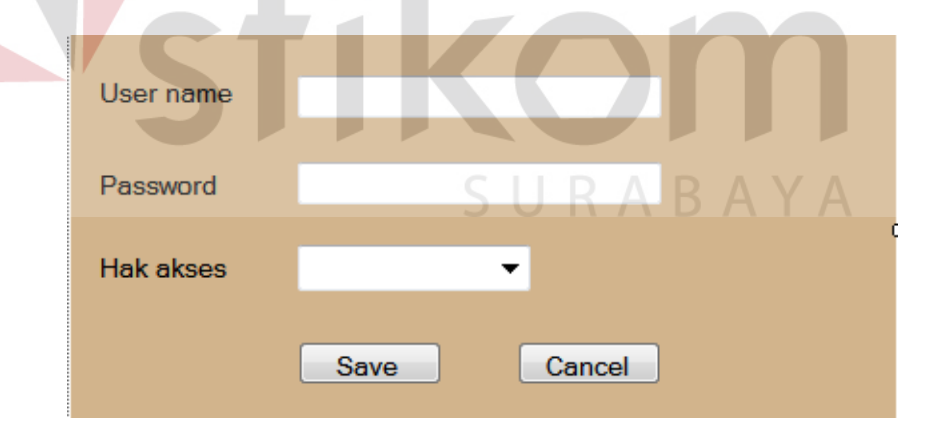

Gambar 3.14 Form Master User

## **A.4 Form Isi Tutoring**

Desain *form* Isi *Tutoring* berfungsi untuk menginputkan *data tutoring* yang akan digunakan untuk proses *tutoring*. Data-data tersebut berisi *file* gambar, *file* suara dan kalimat-kalimat Bahasa Inggris.

*Textbox* gambar berfungsi untuk menampilkan nama *file* gambar yang akan dipergunakan untuk sesi *tutoring*, *textbox* Suara berfungsi untuk menampilkan file suara yang akan diputar untuk sesi *tutoring*, *textbox* Vocab berisi kalimat-kalimat Bahasa Inggris yang merujuk pada pada gambar yang ditampilkan serta suara yang diputar, tombol Browse pada sisi gambar berfungsi untuk memilih *file* gambar yang akan ditampilkan yang berasal dari *folder* dimana *file* gambar tersebut disimpan sebelumnya*,* tombol Browse pada sisi suara berfungsi untuk memilih *file* suara yang akan diputar yang berasal dari *folder* dimana *file* suara tersebut disimpan sebelumnya*,* tombol Save digunakan untuk menyimpan semua masukan yang telah dibuat ke dalam *database*, tombol Cancel digunakan untuk keluar dari *form* Isi *Tutoring*. Adapun desainnya dapat dilihat pada Gambar 3.15.

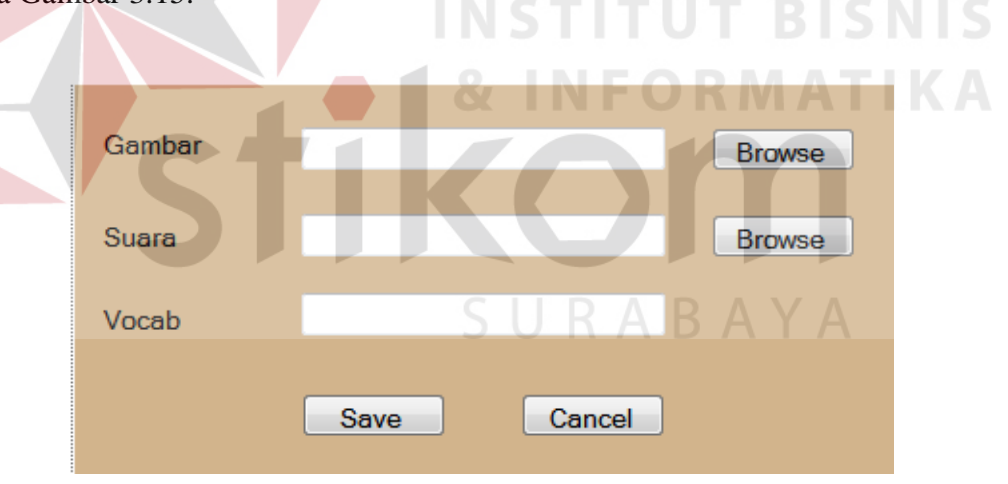

Gambar 3.15 Form Isi Tutoring

#### **A.5 Form Isi Evaluasi**

Desain *form* Isi Evaluasi berfungsi untuk menginputkan *data* evaluasi yang akan ditampilkan untuk proses evaluasi. *Data* tersebut berisi *file* gambar, *file* suara dan kalimat-kalimat Bahasa Inggris dalam bentuk pertanyaan dan pilihan-pilihan jawaban.

*Textbox* Gambar berfungsi untuk menampilkan nama *file* gambar yang akan dipergunakan untuk sesi evaluasi, *textbox* Suara berfungsi untuk menampilkan *file* suara yang akan diputar untuk sesi evaluasi, *textbox* Pertanyaan berisi kalimat-kalimat Bahasa Inggris yang merujuk pada pada gambar yang ditampilkan serta suara yang diputar, *textbox* Jawaban A sampai *textbox* Jawaban D berisi kalimat-kalimat yang menjadi pilihan jawaban dari pertanyaan yang ada, *radio button* A sampai *radio button* D adalah acuan jawaban yang benar dari pertanyaan yang diberikan, tombol Browse pada sisi gambar berfungsi untuk memilih *file* gambar yang akan ditampilkan yang berasal dari *folder* dimana *file* gambar tersebut disimpan sebelumnya*,* tombol Browse pada sisi suara berfungsi untuk memilih *file* suara yang akan diputar yang berasal dari *folder* dimana *file* suara tersebut disimpan sebelumnya*,* tombol Save digunakan untuk menyimpan semua masukan yang telah dibuat ke dalam *database*, tombol Cancel digunakan untuk keluar dari *form* Isi Evaluasi. Adapun desainnya dapat dilihat pada Gambar 3.16.

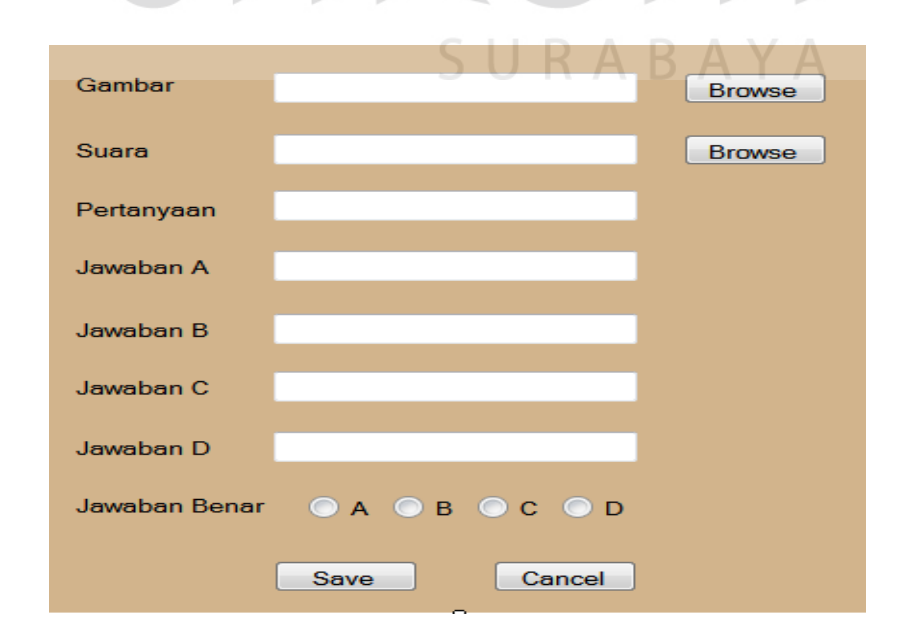

Gambar 3.16 Form Evaluasi

#### **B Desain Interface Output**

Desain *interface output* adalah beberapa *form* yang akan dibangun untuk menampilkan keluaran dari *form* inputan maupun proses aplikasi pembelajaran Bahasa Inggris. Berikut ini adalah desain *interface output* tersebut:

### **B.1 Form Tutoring**

 Form Tutoring adalah *form* yang menampilkan data *tutoring* sebagai materi pembelajaran. Beberapa komponen yang terdapat pada *form tutoring* adalah *picturebox*, *textbox*, tombol Next, tombol Previous dan penanda halaman.

*Picturebox* berfungsi untuk menampilkan gambar yang telah dipilih pada saat penyusunan materi *tutoring*, *textbox* berfungsi untuk menampilkan kalimatkalimat Bahasa Inggris yang disusun saat penyusunan materi *tutoring*, tombol Next berfungsi untuk memindahkan materi pembelajaran yang sedang dijalankan menuju halaman berikutnya, tombol Previous berfungsi untuk memindahkan materi pembelajaran yang sedang dijalankan menuju halaman sebelumnya, penanda halaman berfungsi sebagai indikator sedang berada di halaman berapa materi yang sedang dijalankan. Adapun desainnya dapat dilihat pada Gambar 3.17.

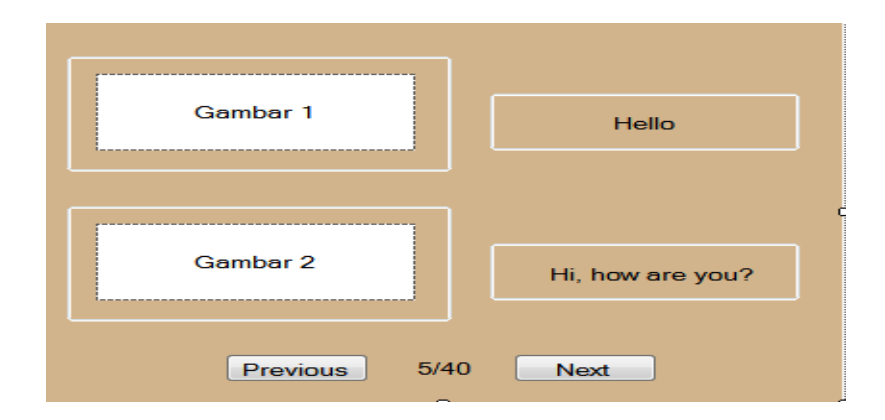

Gambar 3.17 Form Tutoring

#### **B.2 Form Evaluasi**

Form Evaluasi adalah form yang menampilkan data evaluasi sebagai materi evaluasi pembelajaran. Beberapa komponen yang terdapat pada form evaluasi adalah *picturebox*, *textbox*, *radio button*, tombol Next dan penanda halaman.

*Picturebox* berfungsi untuk menampilkan gambar yang telah dipilih pada saat penyusunan materi evaluasi, *textbox* berfungsi untuk menampilkan pertanyaan-pertanyaan yang disusun saat penyusunan materi evaluasi, *radio button* berfungsi sebagai jawaban yang berbentuk pilihan ganda, tombol Next berfungsi untuk memindahkan materi evaluasi yang sedang dijalankan menuju halaman berikutnya, penanda halaman berfungsi sebagai indikator sedang berada di halaman berapa materi yang sedang dijalankan. Adapun desainnya dapat dilihat pada Gambar 3.18.

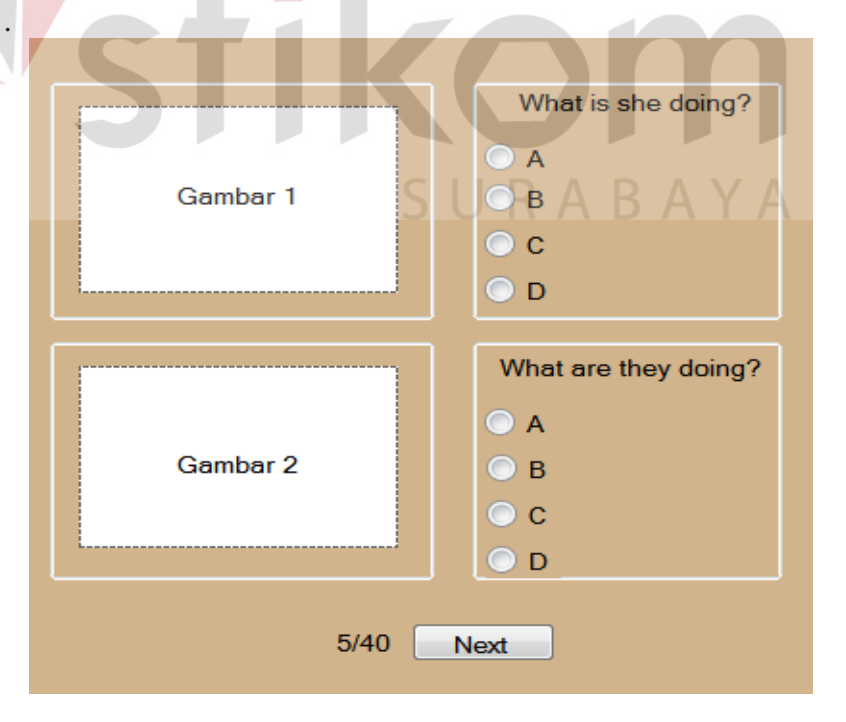

Gambar 3.18 Form Evaluasi

#### **B.3 Form Nilai**

Form Nilai adalah *form* yang menampilkan nilai setelah melakukan proses evaluasi. Beberapa komponen yang terdapat dalam *form* Nilai adalah *text* nilai, catatan hasil evaluasi dan tombol Save. *Text* nilai berfungsi untuk menampilkan nilai yang berhasil didapat setelah melalui proses evaluasi, catatan hasil evaluasi berfungsi untuk menampilkan soal-soal yang dijawab dengan salah oleh peserta evaluasi dan memberikan informasi jawaban yang benar, tombol Save berfungsi untuk menyimpan hasil evaluasi tersebut ke dalam *database*. Adapun desain laporannya dapat dilihat pada Gambar 3.19.

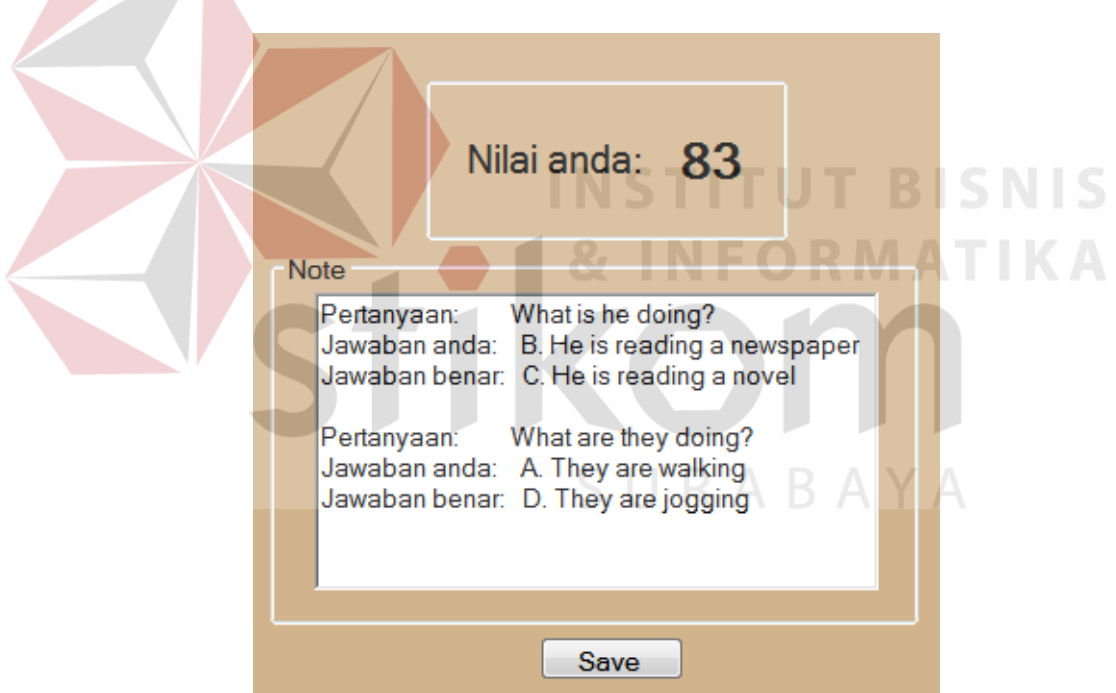

Gambar 3.19 Form Nilai

### **B.4 Progress Report**

Untuk menampilkan keseluruhan *history* evaluasi yang dilakukan oleh *user* untuk tiap-tiap *level* evaluasi dalam bentuk laporan. Adapun desainnya dapat dilihat dari Gambar 3.20.

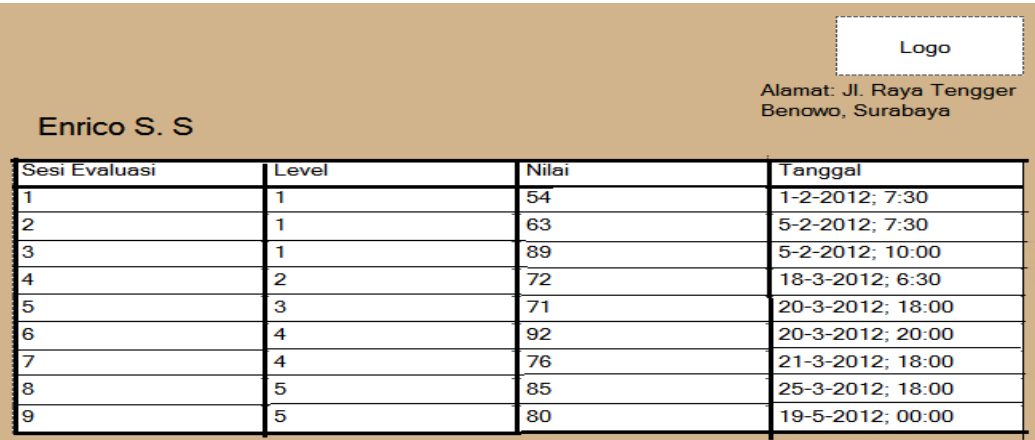

Gambar 3.20 Progress Report

# **B.5 Grafik**

Untuk menampilkan keseluruhan *history* evaluasi yang dilakukan oleh *user* untuk tiap-tiap *level* evaluasi dalam bentuk grafik. Komponen yang tersedia dalam *form* grafik adalah *combobox level* dan tombol Show.

*Combobox level* berfungsi untuk memilih nilai di *level* berapakah yang ingin ditampilkan dalam bentuk grafik, tombol Show berfungsi untuk menampilkan grafik nilai dari *level* yang telah dipilih sebelumnya. Adapun desainnya dapat dilihat dari Gambar 3.21. RABAYA

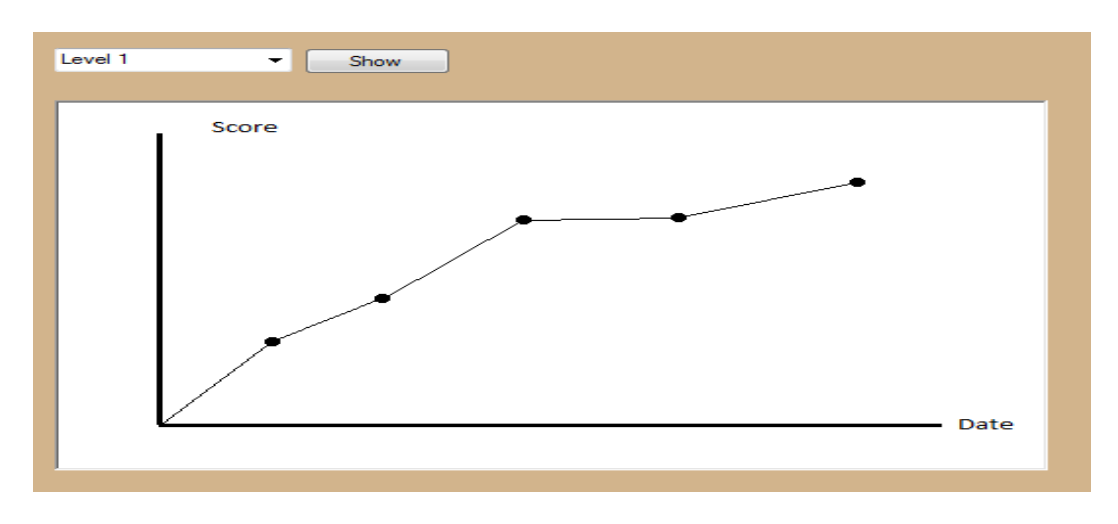

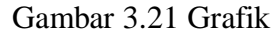

#### **3.3 Perancangan Evaluasi**

#### **3.3.1 Rancangan Uji Coba Sistem**

Perancangan pengujian terhadap sistem dilakukan dengan berbagai percobaan pada beberapa menu untuk membuktikan bahwa aplikasi ini telah sesuai dengan tujuan pembuatan. Pengujian terhadap aplikasi pembelajaran Bahasa Inggris dilakukan dengan menggunakan metode *Black box Testing*.

Pengujian dilakukan pada beberapa *form*, antara lain *form* Login, *form* Master Gambar, *form* Master Suara, *form* Isi *Tutoring*, *form* Isi Evaluasi, *form Tutoring* dan *form* Evaluasi.

1. Rancangan Uji Coba Form Login

Rancangan uji coba yang ada pada *form* Login digunakan untuk mengelola *data login* yang terdapat pada Tabel 3.11. Uji coba pada *form* Login dapat dilihat pada Tabel 3.12.

Tabel 3.11 Data Uji Coba Form Login

| No. | <b>Field</b> | Data 1 |  |
|-----|--------------|--------|--|
|     | Username     | Admin  |  |
|     | Password     | Admin  |  |

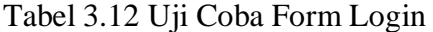

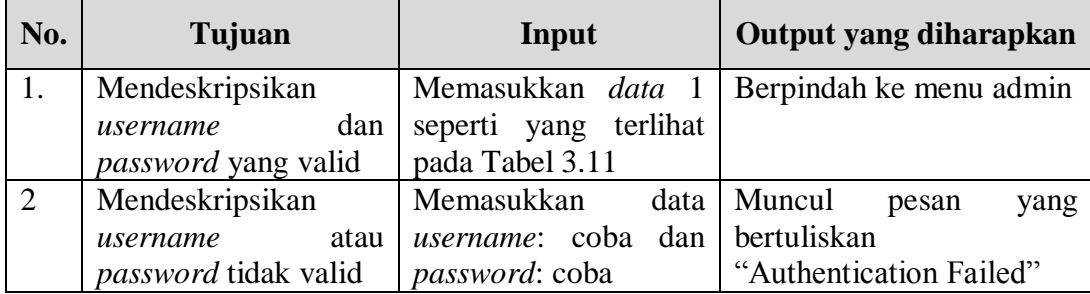

2. Rancangan Uji Coba Form Master Gambar

Rancangan uji coba yang ada pada *form* Master Gambar digunakan untuk menyimpan *data* baru berupa *file* gambar. Rancangan uji coba pada *form* Master Gambar dapat dilihat pada Tabel 3.13.

|  | No. | Tujuan                     | Input                        | Output yang diharapkan       |
|--|-----|----------------------------|------------------------------|------------------------------|
|  | 1.  | Memunculkan                | Memilih <i>file</i> gambar   | Muncul <i>preview</i> gambar |
|  |     | <i>preview</i> gambar yang | yang diinginkan              | yang dipilih                 |
|  |     | akan disimpan dalam        | dengan menekan               |                              |
|  |     | database                   | tombol Browse                |                              |
|  | 2.  | Meyimpan gambar            | Menekan tombol Save          | File gambar tersebut         |
|  |     | yang telah dipilih ke      |                              | tersalin dan tersimpan       |
|  |     | dalam database             |                              | dalam database               |
|  | 3.  | Menghindari<br>file        | Tidak memilih file           | Muncul pesan "Data tidak     |
|  |     | gambar kosong              | untuk<br>gambar              | boleh kosong" dan tidak      |
|  |     |                            | disimpan                     | berhasil melakukan proses    |
|  |     |                            |                              | simpan                       |
|  | 4.  | Menghindari                | memasukkan<br>Tidak          | Muncul pesan "Nama"          |
|  |     | penamaan kosong            | nama <i>file</i> gambar yang | tidak boleh kosong" dan      |
|  |     |                            | akan disimpan                | tidak berhasil melakukan     |
|  |     |                            |                              | proses simpan                |

Tabel 3.13 Uji Coba Form Master Gambar

3. Rancangan Uji Coba Form Master Suara

Rancangan uji coba yang ada pada *form* Master Suara digunakan untuk menyimpan *data* baru berupa *file* suara. Rancangan uji coba pada *form* Master Suara dapat dilihat pada Tabel 3.14.

Tabel 3.14 Uji Coba Form Master Suara

| No. | Tujuan                             | Input         | Output yang diharapkan                                                   |
|-----|------------------------------------|---------------|--------------------------------------------------------------------------|
|     |                                    |               | Memunculkan nama Memilih <i>file</i> suara Muncul nama <i>file</i> suara |
|     | <i>file</i> suara yang akan   yang |               | $\alpha$ diinginkan   yang telah dipilih                                 |
|     | disimpan ke dalam dengan           | menekan       |                                                                          |
|     | database                           | tombol Browse |                                                                          |
| 2.  |                                    |               | Meyimpan suara yang   Menekan tombol Save   File suara tersebut tersalin |

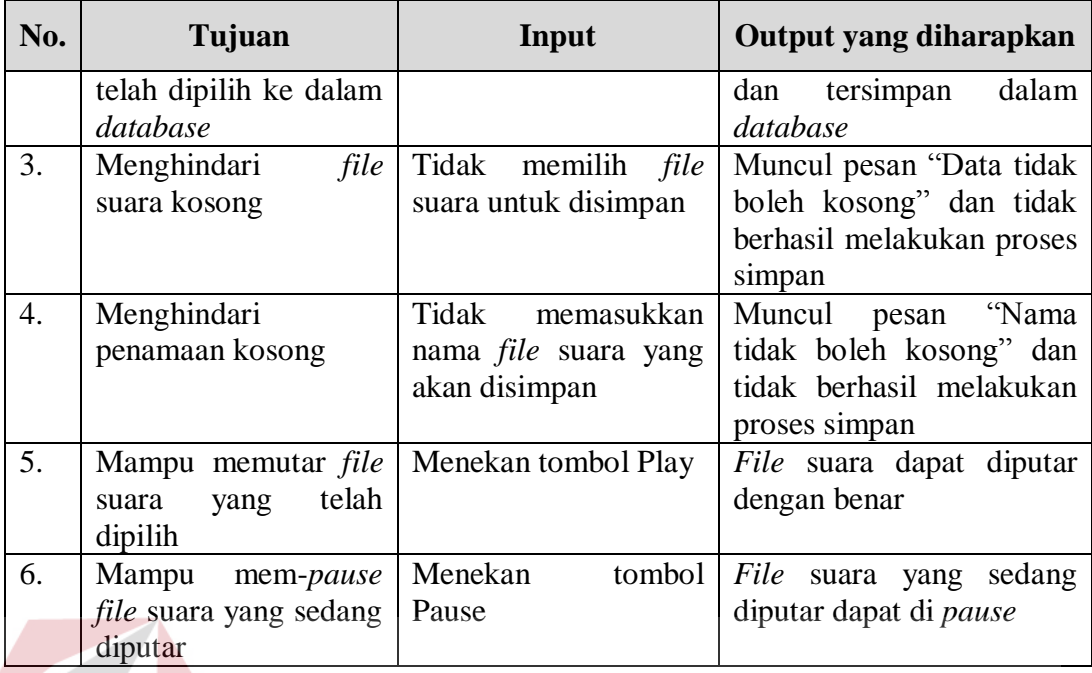

4. Rancangan Uji Coba Form Isi Tutoring

Rancangan uji coba yang ada pada *form* Isi Tutoring digunakan untuk menyimpan *data tutoring*. Rancangan uji coba pada form Isi Tutoring dapat dilihat pada Tabel 3.15. Tabel 3.15 Uji Coba Form Isi Tutoring

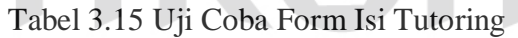

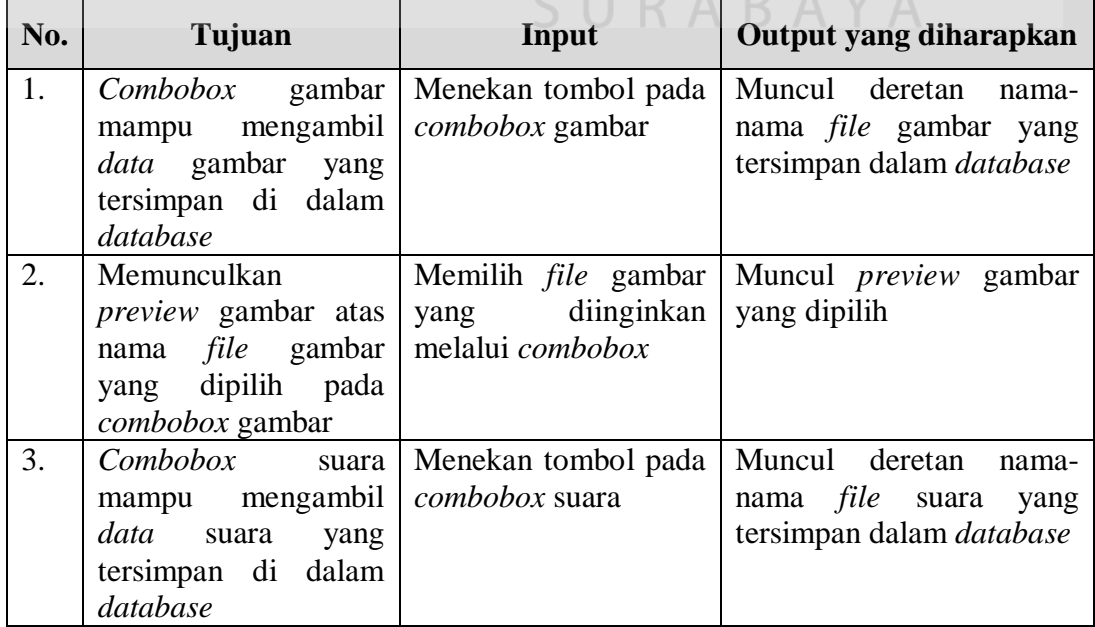

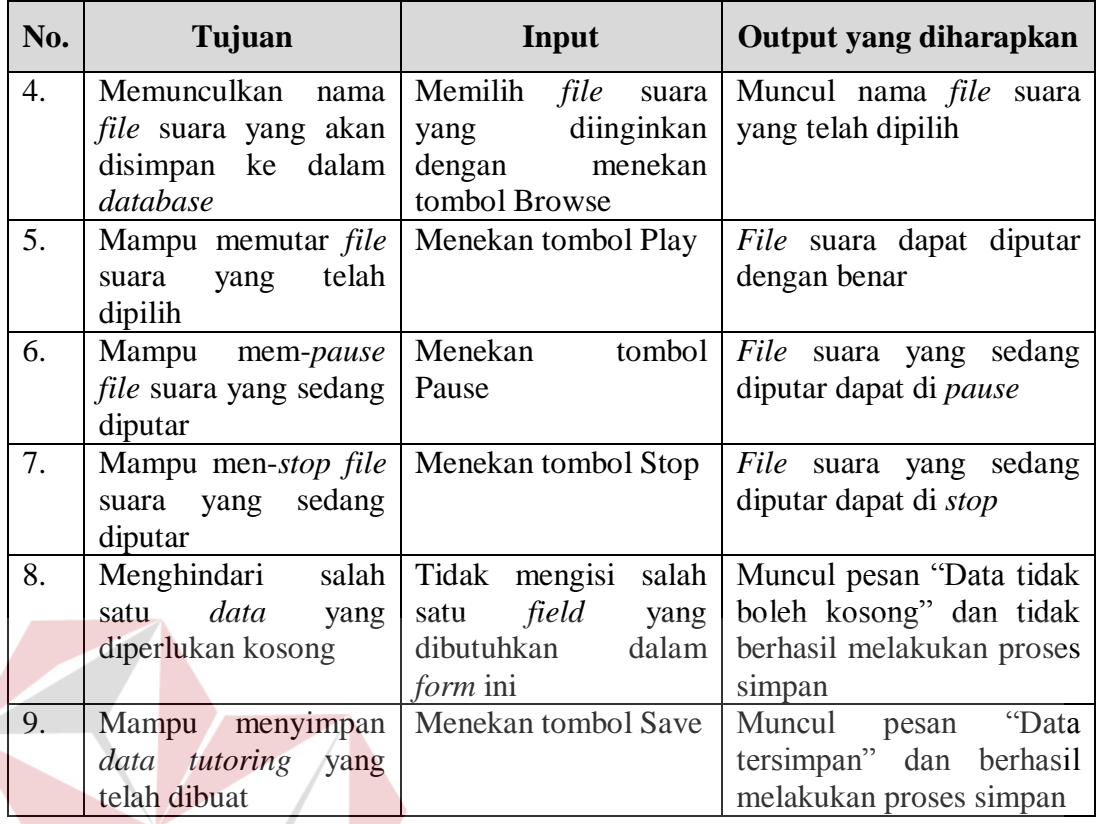

# 5. Rancangan Uji Coba Form Isi Evaluasi

Rancangan uji coba yang ada pada form Isi Evaluasi digunakan untuk menyimpan *data* evaluasi. Rancangan uji coba pada *form* Isi Evaluasi dapat dilihat pada Tabel 3.16. SURABAYA

**INSTITUT BISNIS** 

# Tabel 3.16 Uji Coba Form Isi Evaluasi

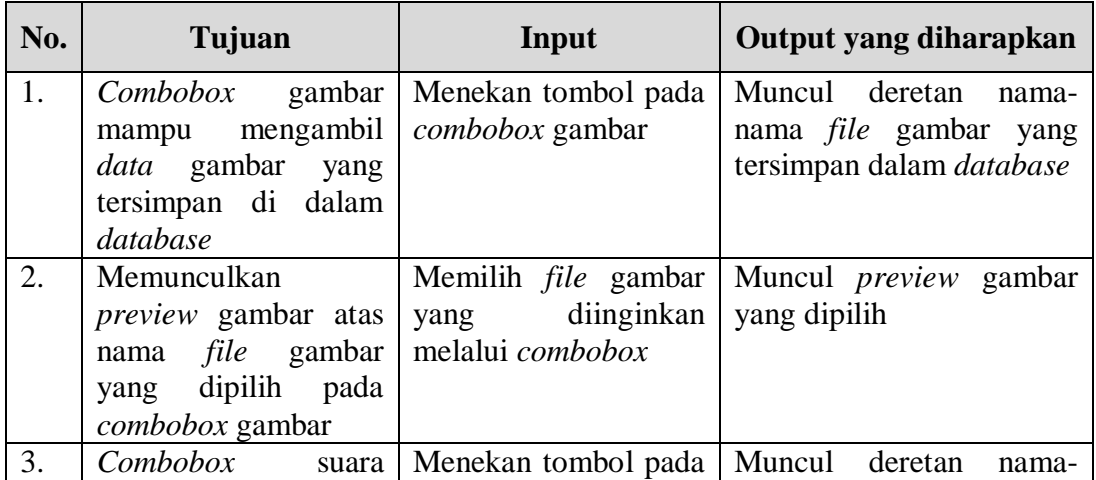

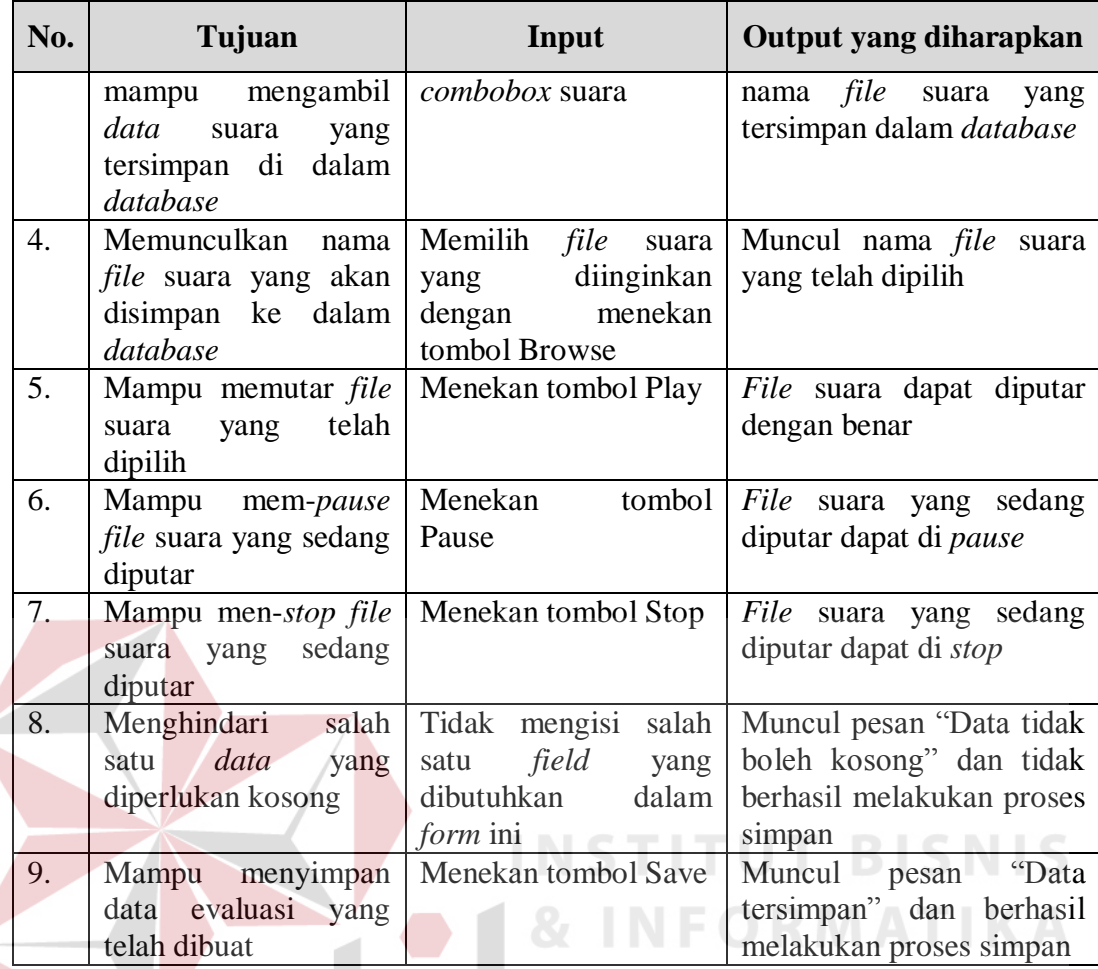

# **3.3.2 Rancangan Angket**

Selain melakukan uji coba pada sistem, dilakukan pengujian ulang terhadap aplikasi ini oleh pengguna yang bersangkutan, yaitu pengajar LBB NEC dan siswa LBB NEC dengan memberikan angket kepada setiap pengguna. Hal ini bertujuan untuk mendapatkan informasi mengenai penggunaan dan kegunaan aplikasi. Aspek yang akan dinilai oleh subyek uji coba adalah bahan penarik perhatian, materi yang disajikan, soal evaluasi yang disajikan, pembahasan evaluasi dan lain-lain.

Skala penilaian menggunakan angka 1 sampai 5. Angka 5 merupakan nilai tertinggi yang mewakili penilaian yang sangat baik, angka 4 mewakili penilaian baik, angka 3 mewakili penilaian cukup, angka 2 mewakili penilaian kurang dan angka 1 mewakili penilaian sangat kurang. Ada tiga hal yang akan diuji coba, yaitu:

a. Uji Coba Isi Materi

Uji coba isi materi akan dilakukan oleh pengajar di LBB NEC. Tahap ini bertujuan untuk mengetahui apakah isi materi yang disampaikan dalam aplikasi pembelajaran ini telah sesuai. Angket uji coba isi materi dapat dilihat pada Tabel 3.17.

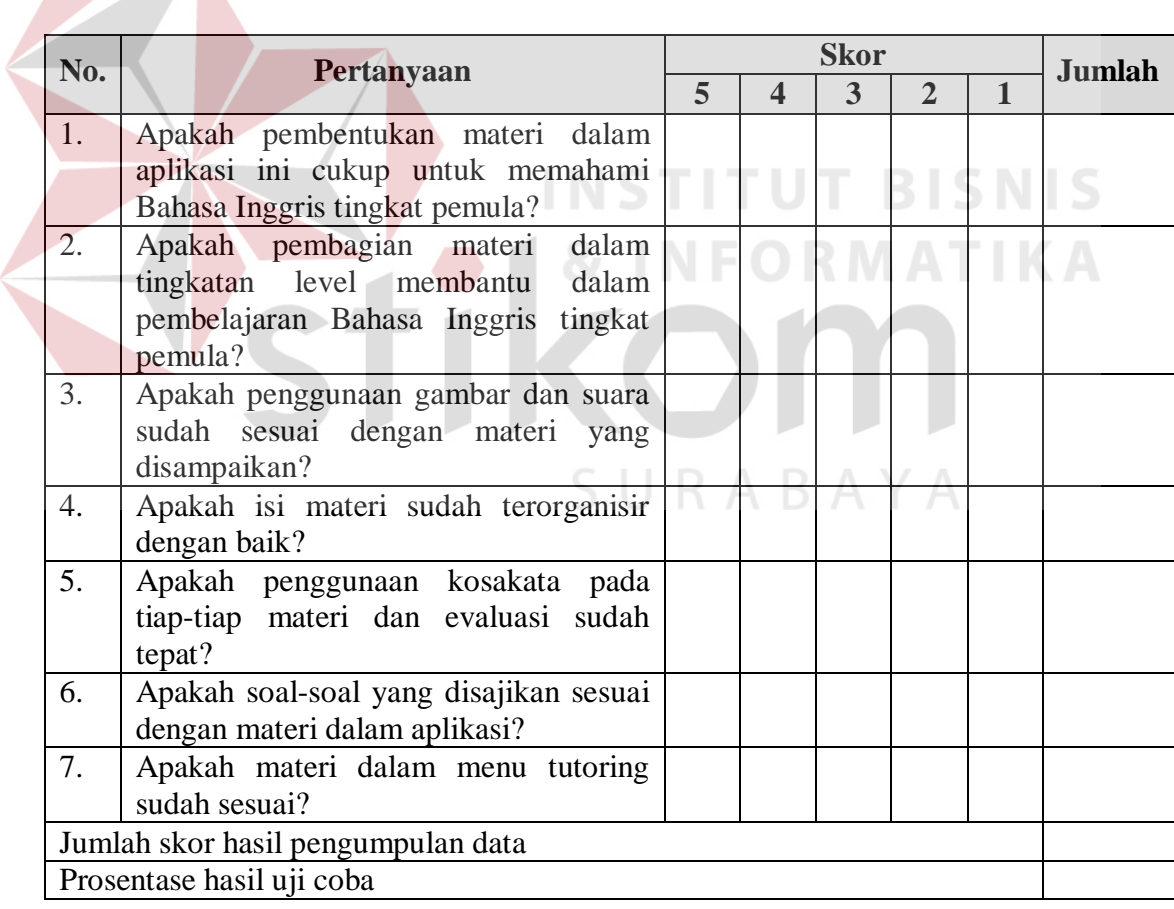

# Tabel 3.17 Rancangan Angket Uji Coba Isi Materi

#### b. Uji Coba Desain

Uji coba desain akan dilakukan oleh pengajar di LBB NEC. Tahap ini bertujuan untuk mengetahui apakah desain dari aplikasi pembelajaran ini telah memenuhi kriteria. Angket uji coba desain dapat dilihat pada Tabel 3.18.

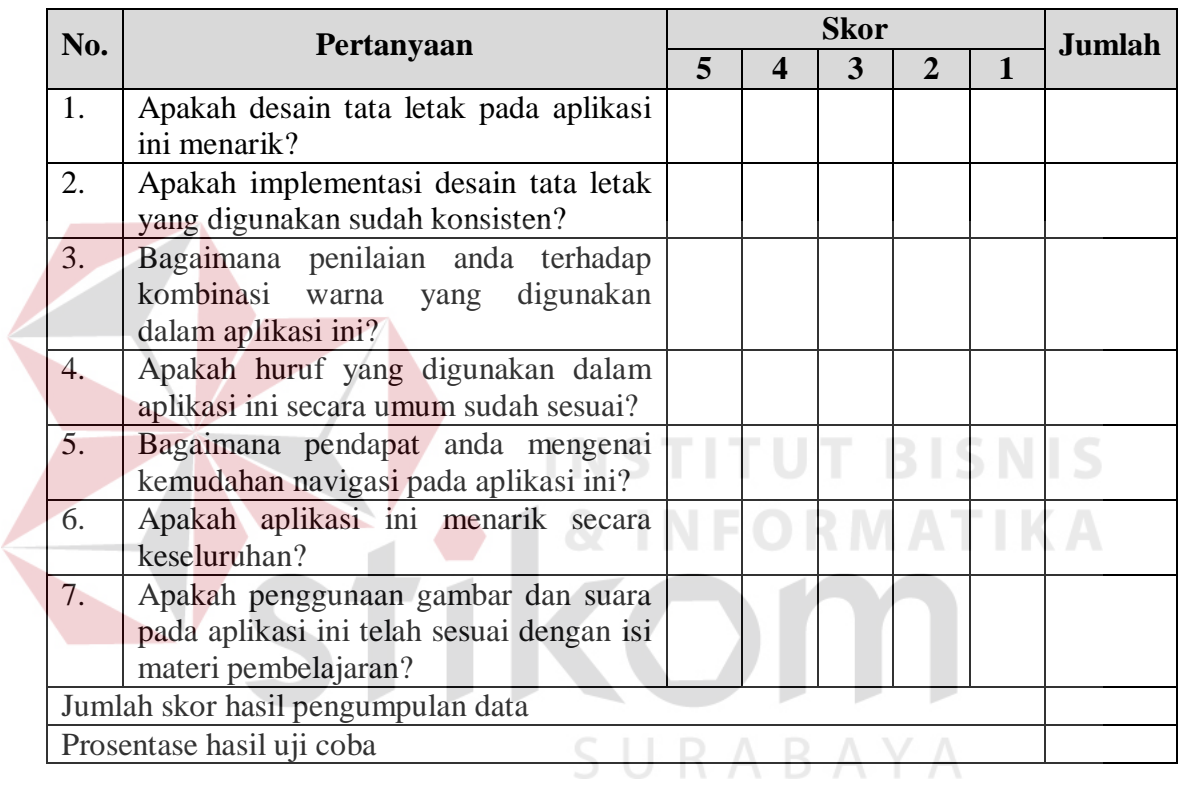

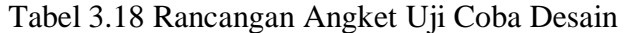

## c. Uji Coba Pengguna

Uji coba pengguna akan dilakukan oleh 30 orang calon pengguna, yaitu siswa LBB NEC. Tahap ini bertujuan untuk mengetahui respon dari sampel mengenai penggunaan dan kegunaan aplikasi. Angket uji coba pengguna dapat dilihat pada Tabel 3.19.

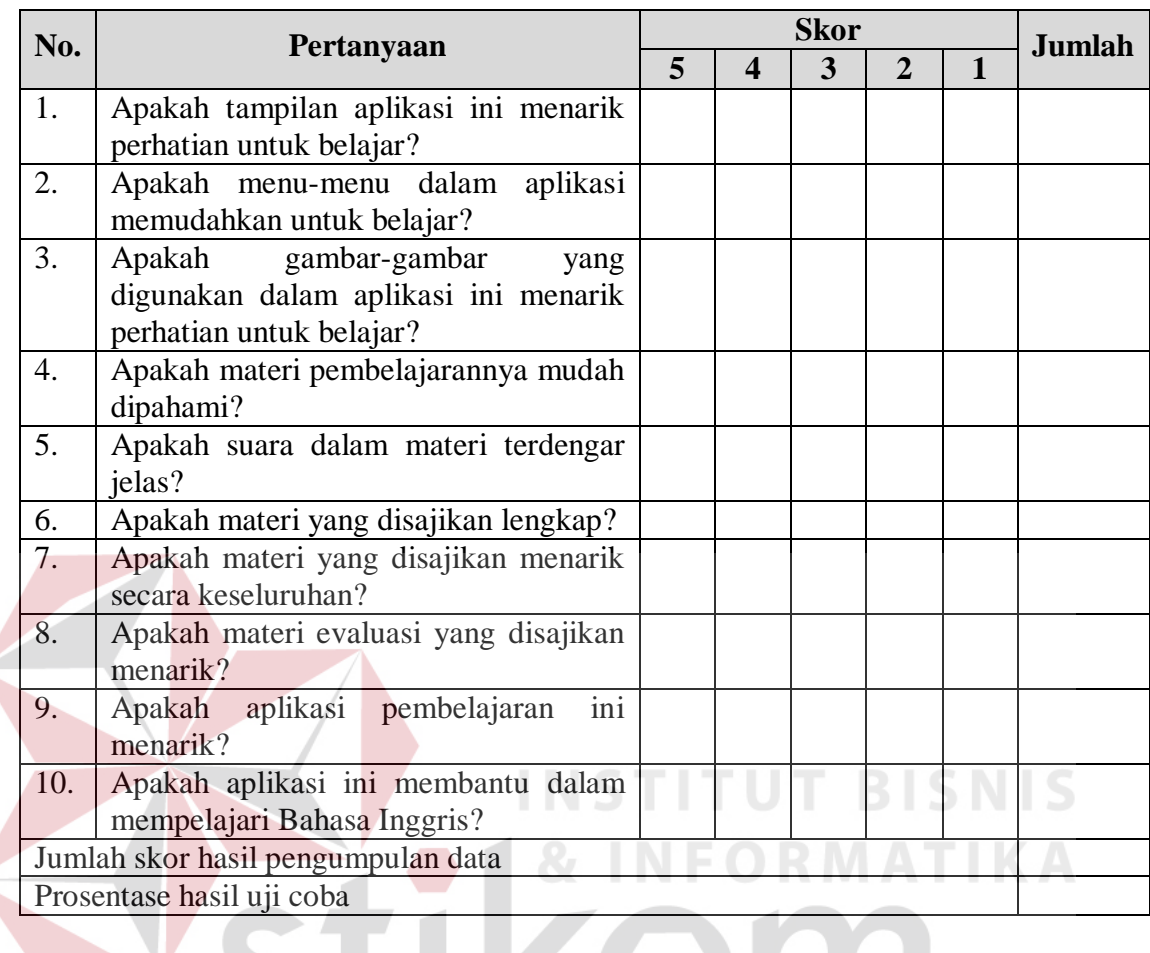

# Tabel 3.19 Rancangan Angket Uji Coba Pengguna

# **3.3.3 Teknik analisis hasil pengujian**

*Data* yang telah didapat akan dianalisis untuk mengetahui respon pengguna terhadap aplikasi yang telah dibangun. Hasil angket akan dianalisis menggunakan skala Likert.